### AT83SND2CMP3

**User Guide** 

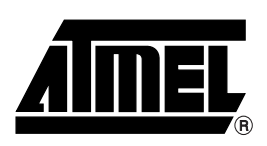

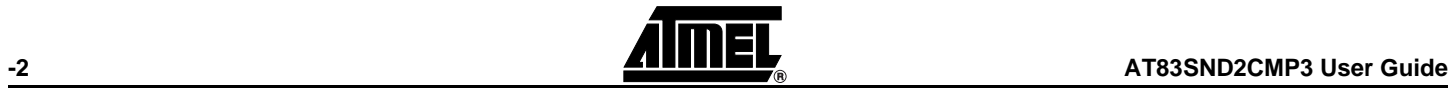

#### **Section 1**

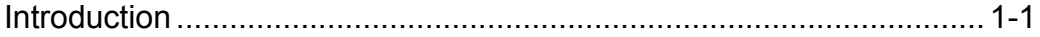

#### **Section 2**

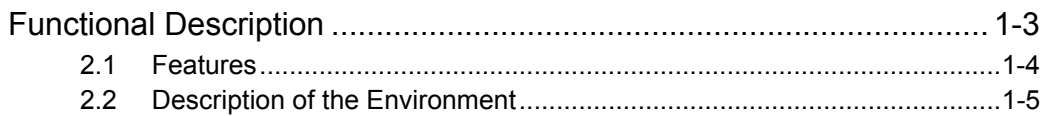

#### **Section 3**

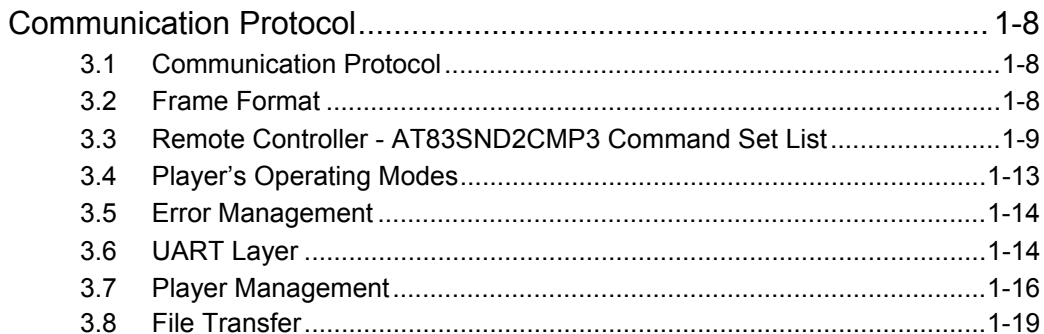

### **Section 4**

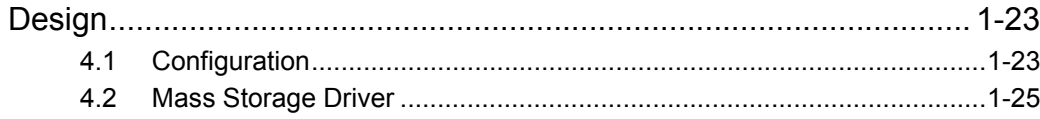

#### **Section 5**

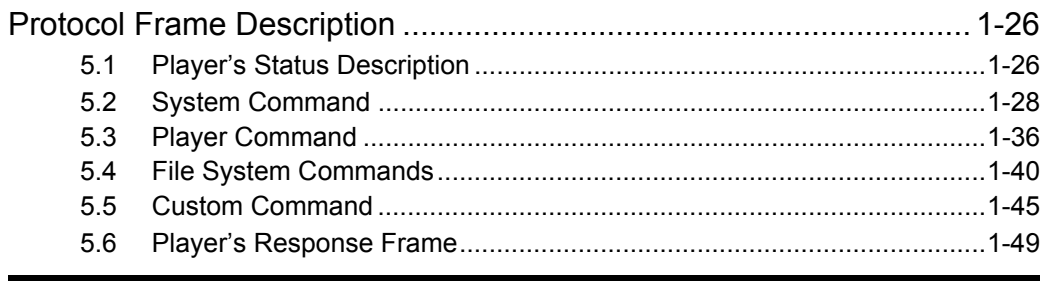

### Section 6

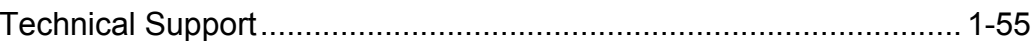

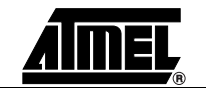

 $\mathbf 1$ 

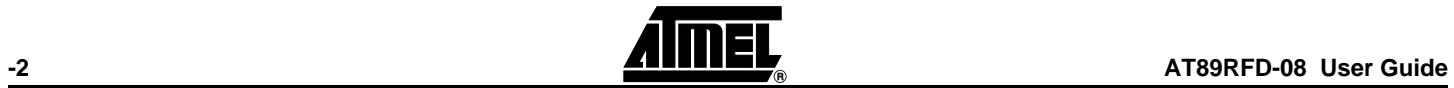

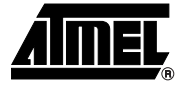

# **Section 1**

### **Introduction**

<span id="page-4-1"></span><span id="page-4-0"></span>The AT83SND2CMP3 easily adds MP3 music playing feature to mobile phone or any type of application.

This product has fully integrated stand-alone:

- Hardwired MPEG I/II-Layer 3 decoder
- MP3-player control
- Stereo Audio DAC
- Mono Audio Power Amplifier for speaker control

This document describes the MP3 Player, the Machine-Machine Interface and how to communicate with UART link to remote control the MP3 player.

*Associated Schematics* Refer to schematics of an AT83SND2CMP3 implementation at the end of this document.

- *Typical MP3 Applications* Mobile Phone,
	- MP3-Player,
	- **PDA, Camera**
	- Car Audio/Multimedia
	- Home Audio/Multimedia

*Introduction*

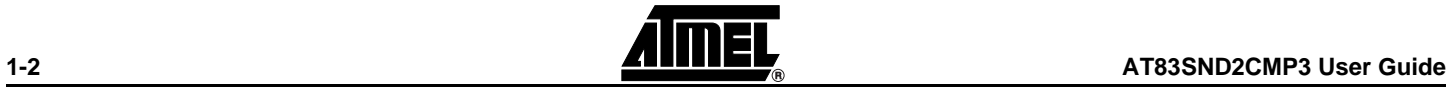

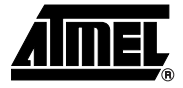

## **Section 2**

## **Functional Description**

<span id="page-6-1"></span><span id="page-6-0"></span>The AT83SND2CMP3 is designed to be used as a slave device driven by an host controller via a UART connection.

#### <span id="page-7-0"></span>**2.1 Features**

The AT83SND2CMP3 module provides:

- MP3 music playing capability
	- from Nand Flash (512Byte page size)
- from MMC or SD card,
- $\blacksquare$  Embedded FAT 12/16/32.
- The AT83SND2CMP3 can be remote controlled from an external Controller using standard commands such as:
	- Play, stop, pause, next, previous,
	- Select memory,
	- File System Navigation,
- System configuration (digital and analog sound settings, audio input and output selection,).
- USB mass storage capability from NF/MMC/SD connected to AT83SND2CMP3.
- File transfer (from/to host/Player memory) through UART.

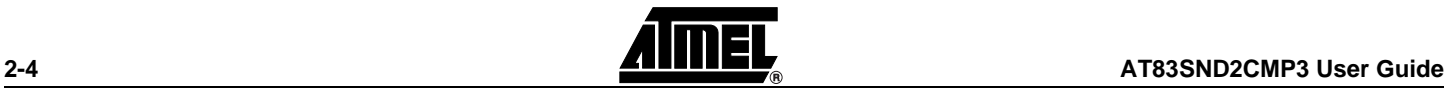

#### <span id="page-8-0"></span>**2.2 Description of the Environment**

List of system Interfaces:

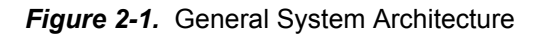

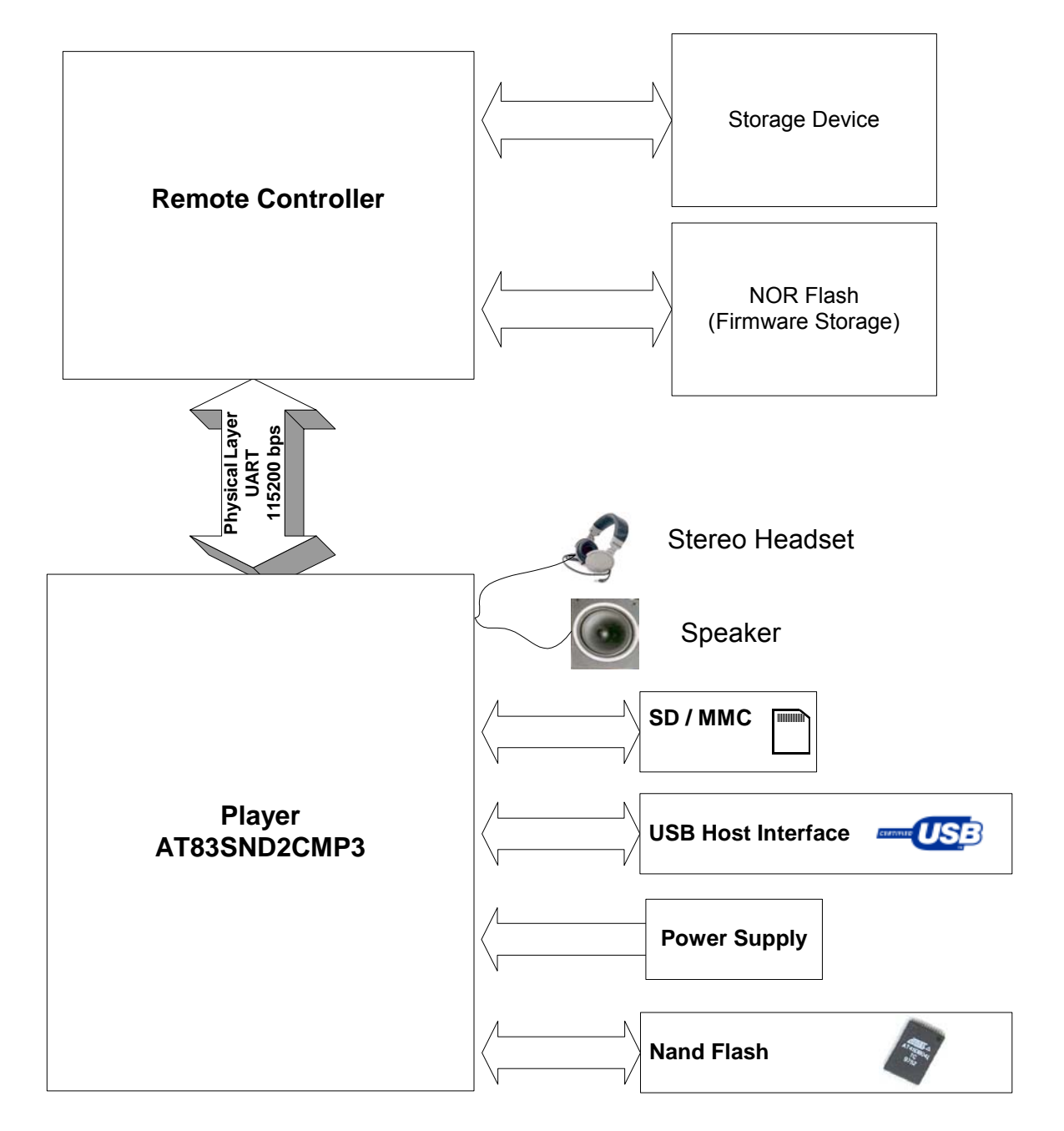

#### *Functional Description*

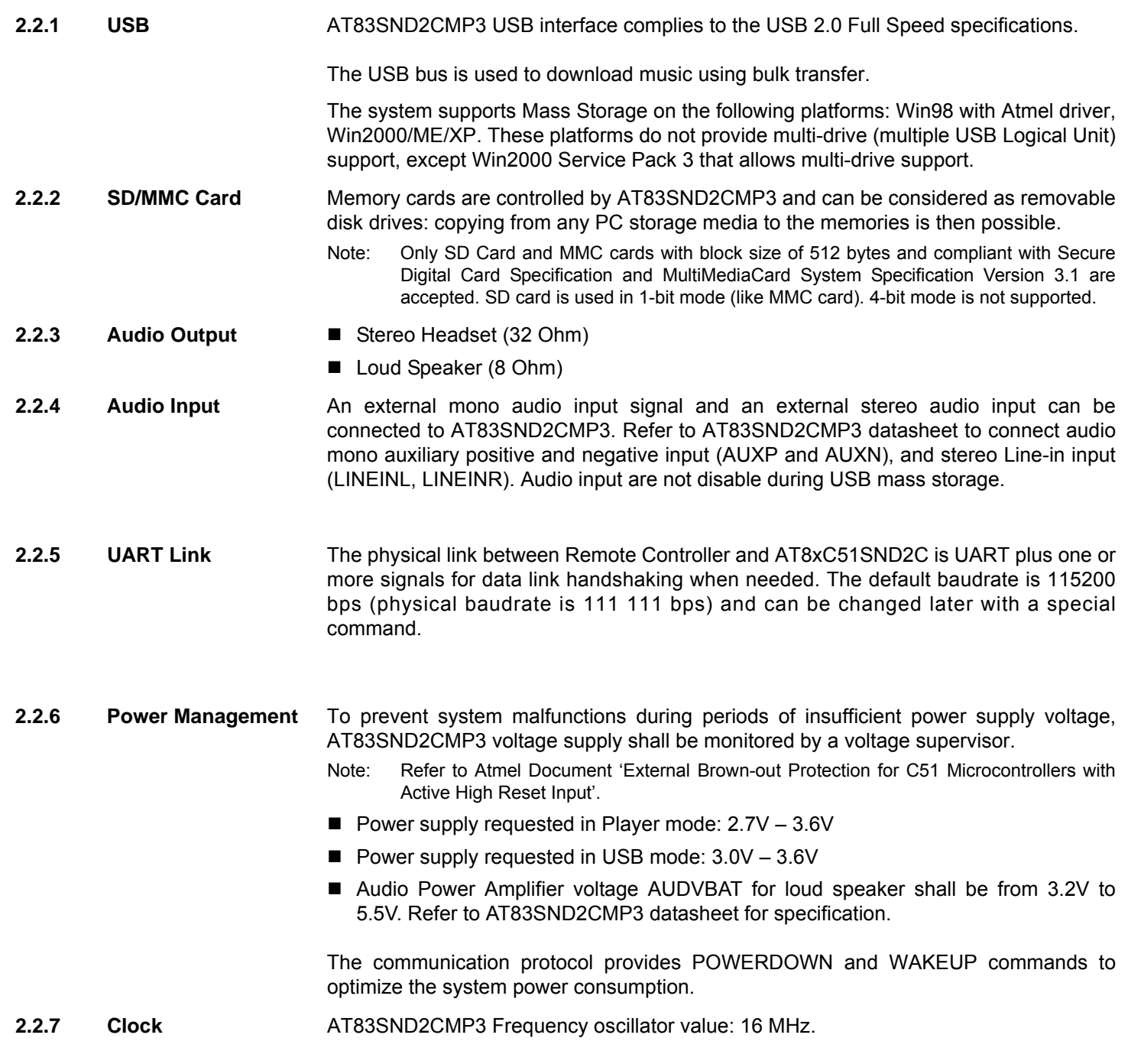

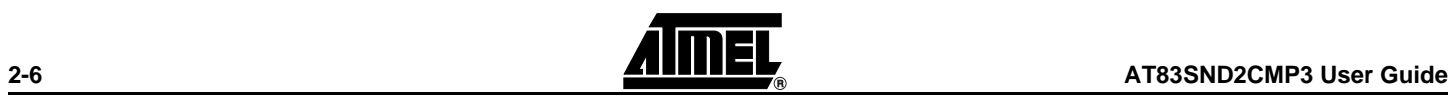

*Functional Description*

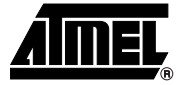

## **Section 3**

### **Communication Protocol**

<span id="page-11-1"></span><span id="page-11-0"></span>The AT83SND2CMP3 is remotely controlled using simple 'user interface like' commands such as Play or Stop commands. The communication protocol provides an abstraction of the physical layer between the Remote Controller and the Player.

- <span id="page-11-2"></span>**3.1 Communication Protocol**  The communication protocol is a half-duplex protocol between a host Remote Controller and the AT83SND2CMP3 (Player) over a UART. Note: In the following discussion, Remote Controller is considered as a 'master' and Player as a 'slave'.
- <span id="page-11-3"></span>**3.2** Frame Format All the commands at physical layer level shall respect the following frame format:

#### *Figure 3-1.* Communication Protocol Frame Format

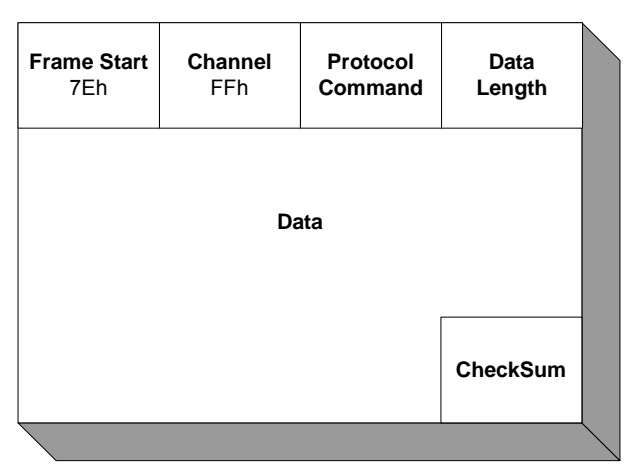

The frame format breaks down into the following information:

- *Frame Start* (1 byte): Synchronization character 7Eh
- *Channel* (1 byte): logical channel number (reserved and set to FFh)
- *Protocol command (*1 byte): refer to command set list.
- *Data Length* (1byte)*:* data length in byte excluding the Checksum byte.

*• Checksum* (1 byte)*:* Frame checksum: 8 least significant bit of the sum of: Channel + Protocol Command + Data Length + Data.

In the following discussion, the Channel parameter is set to FFh.

#### <span id="page-12-0"></span>**3.3 Remote Controller - AT83SND2CMP3 Command Set List**

There are several command types:

- **System Command:** these commands allow to configure the system.
- **Player Command:** these commands allow to access all the Player's functions.
- *File System Command*: these commands allow to navigate in selected memory: file and directory architecture for the Card Memory.
- *Streaming Memory Driver Interface Command*: these commands allow the Remote Controller to stream MP3 music upon Player's requests.
- *Custom Command*: these commands allow the Remote Controller to do specific requests.

| <b>Protocol Command</b> | Command         | Data      | <b>Description</b>                                                                                                    |
|-------------------------|-----------------|-----------|----------------------------------------------------------------------------------------------------|
| SYSTEM RESET            | 00h             | <b>No</b> | Software reset the AT83SND2CMP3. There is no answer for this<br>command. Refer to Player Reset section.                                                                                                    |
| SYSTEM CONFIG           | 01h             | Yes       | Configure the player in a pre-defined state                                                                                                    |
| SYSTEM GET STATUS       | 02h             | No        | Asks the Player Status byte                                                                                                    |
| SYSTEM_AUDIO_OUTPUT     | 03h             | 1 Byte    | Select Player Audio Output:<br>Headset<br>$\bullet$<br>Headset and Power Amplifier<br>$\bullet$                                                                                                    |
| SYSTEM SELECT MEMORY    | 04h             | 1 Byte    | Select Memory on:<br>NandFlash (NF)AT83SND2CMP3<br>$\bullet$<br>Card (SD/ MMC) connected to AT83SND2CMP3<br>$\bullet$<br>When FAT is mounted, FNA is set in Player's status (refer to<br>Table 5-1) and SYSTEM_MOUNTED* frame is sent. |
| SYSTEM SET SOUND        | 05h             | 5 Bytes   | Set digital sound and digital equalization.<br>Refer to set sound command description                                                                                                    |
| SYSTEM POWER DOWN       | 06h             | <b>No</b> | Power Down the Player                                                                                                    |
| <b>SYSTEM WAKEUP</b>    | 07h             | No        | Wake-up the Player.<br>Warning: this command requires AT83SND2CMP3 RXD line<br>connected to INTO pin (P3.2) in hardware.                                                                                                    |
| SYSTEM_USB_DETACH       | 08h             | No        | Ask the Player to perform an USB Mass Storage detach.                                                                                                    |
| SYSTEM USB CONNECT      | 09h             | <b>No</b> | Ask the Player to perform an USB Mass Storage PC Connection.                                                                                                    |
| Reserved                | 0Ah             | <b>No</b> | Reserved.                                                                                                    |
| SYSTEM_VOLUME_UP        | 0 <sub>Bh</sub> | <b>No</b> | Analog Gain control volume up                                                                                                    |
| SYSTEM VOLUME DOWN      | 0Ch             | No        | Analog Gain control volume down                                                                                                    |

*Table 3-1 .* System Command

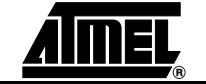

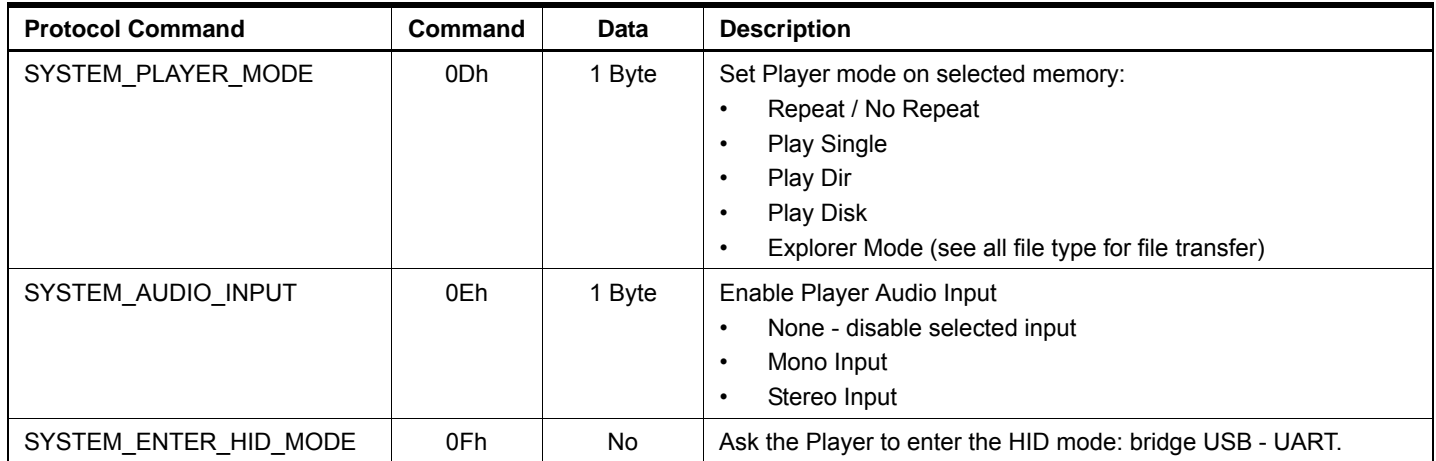

#### *Table 3-2 .* Player Command

| <b>Protocol Command</b> | Command | Data      | <b>Description</b>                                                                                                    |
|-------------------------|---------|-----------|----------------------------------------------------------------------------------------------------|
| PLAYER PLAY             | 50h     | No        | If current file name is a MP3 file, play or resume pause selected<br>MP3 file from Selected Memory.<br>If current file name is a directory, enter this directory and select<br>the first MP3. A new Play command is needed to play this new<br>MP3 file. |
| PLAYER STOP             | 51h     | <b>No</b> | Stop playing current MP3 file                                                                                                    |
| PLAYER PAUSE            | 52h     | No        | Pause current MP3 file                                                                                                    |
| PLAYER_NEXT             | 53h     | No        | Select Next MP3file on Selected Memory                                                                                                    |
| PLAYER_PREVIOUS         | 54h     | <b>No</b> | Select Previous MP3 file on Selected Memory                                                                                                    |
| PLAYER SETMARKERA       | 55h     | No        | Set A marker for repeat AB feature                                                                                                    |
| PLAYER_SETMARKERB       | 56h     | No        | Set B marker for repeat AB feature                                                                                                    |
| PLAYER_STOPAB           | 57h     | No        | Stop AB repeat mode                                                                                                    |
| PLAYER GET TIME         | 58h     | No        | Get Playing time since beginning of the file.                                                                                                    |
| PLAYER GETINDEXNUMBER   | 59h     | No        | Get Number of file in current directory or root directory.                                                                                                    |
| PLAYER_ENTER_ROOT_DIR   | 5Ah     | <b>No</b> | Select the first MP3 files available in root directory.                                                                                                    |
| PLAYER SET FILTER       | 5Bh     | No        | Set filter to have no directory seen.                                                                                                    |
| PLAYER_GET_FILE_LIST    | 5Ch     | No        | Get file names list in current directory or root directory.                                                                                                    |
| PLAYER PLAY INDEX       | 5Dh     | Yes       | Play file selected by index.                                                                                                    |

*Table 3-3 .* File System Command

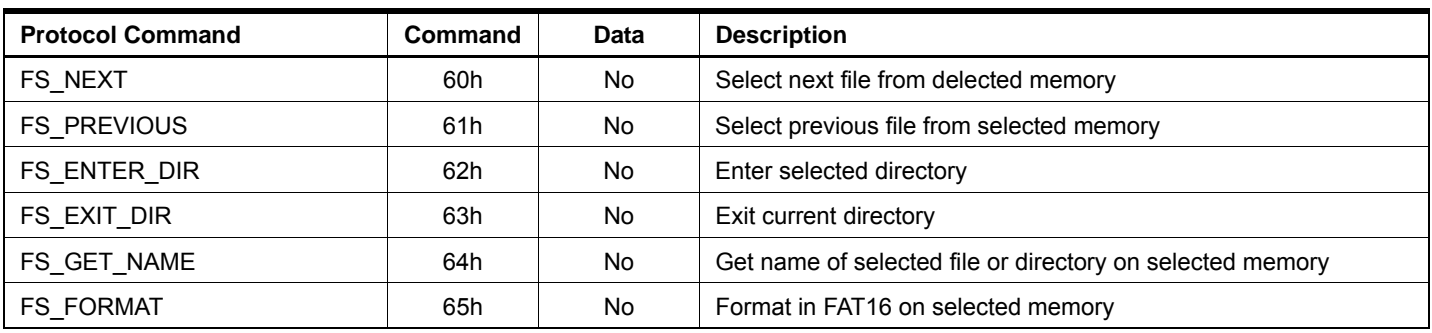

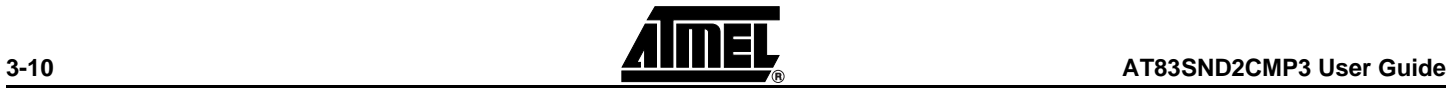

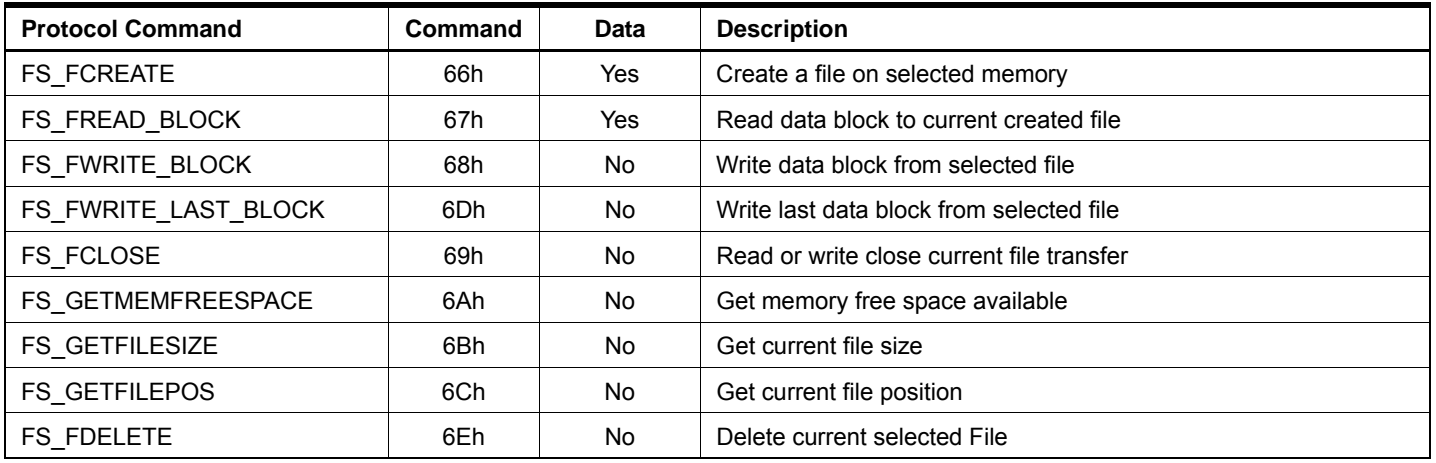

#### *Table 3-4 .* Custom Command

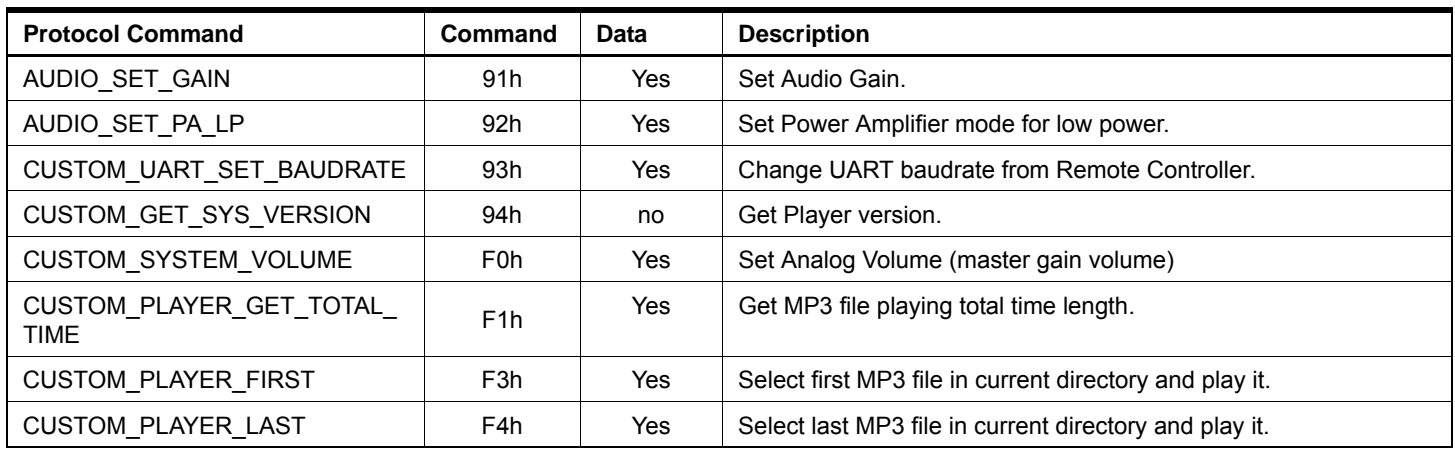

#### *Table 3-5 .* Player Response (*\**)

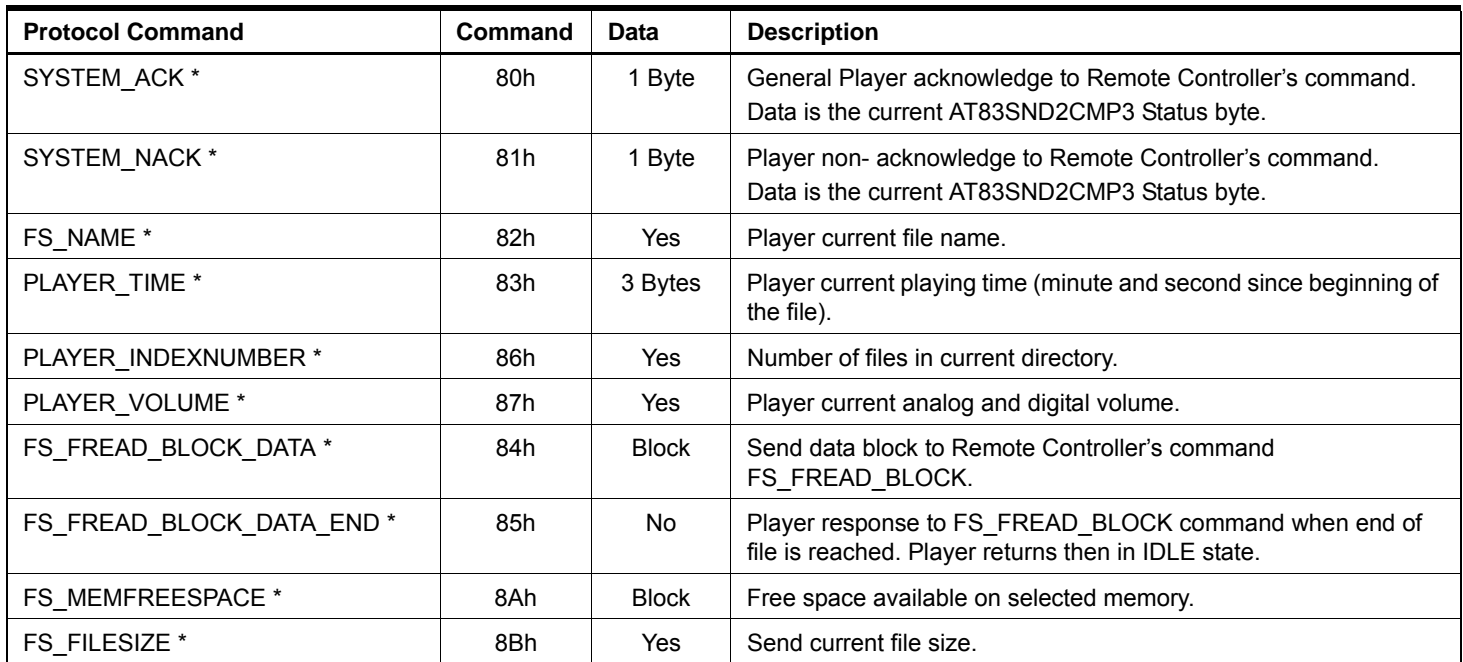

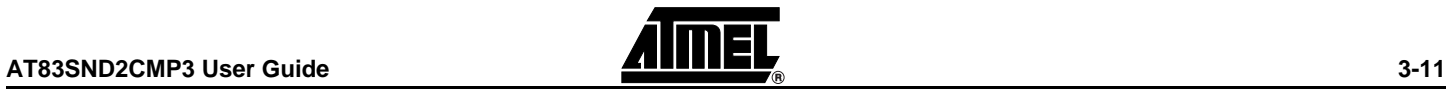

#### *Communication Protocol*

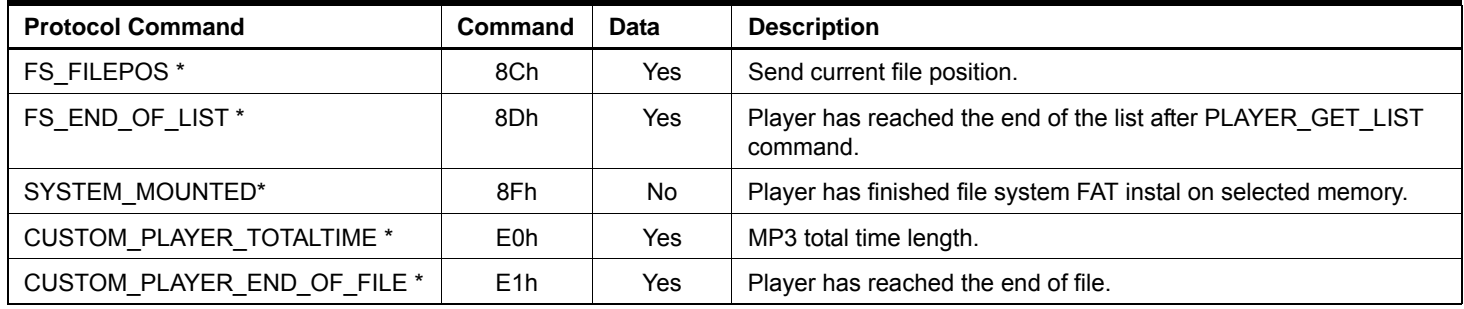

Notes: 1. \* means that the frame is a Player Response to Remote Controller request.

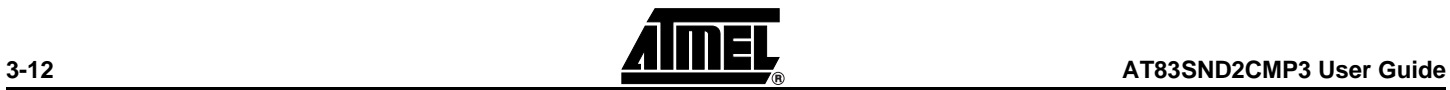

#### <span id="page-16-0"></span>**3.4 Player's Operating Modes**

All the commands sent by the Remote Controller can change the Player's current operating mode.

*Figure 3-2.* Player's Operating Modes

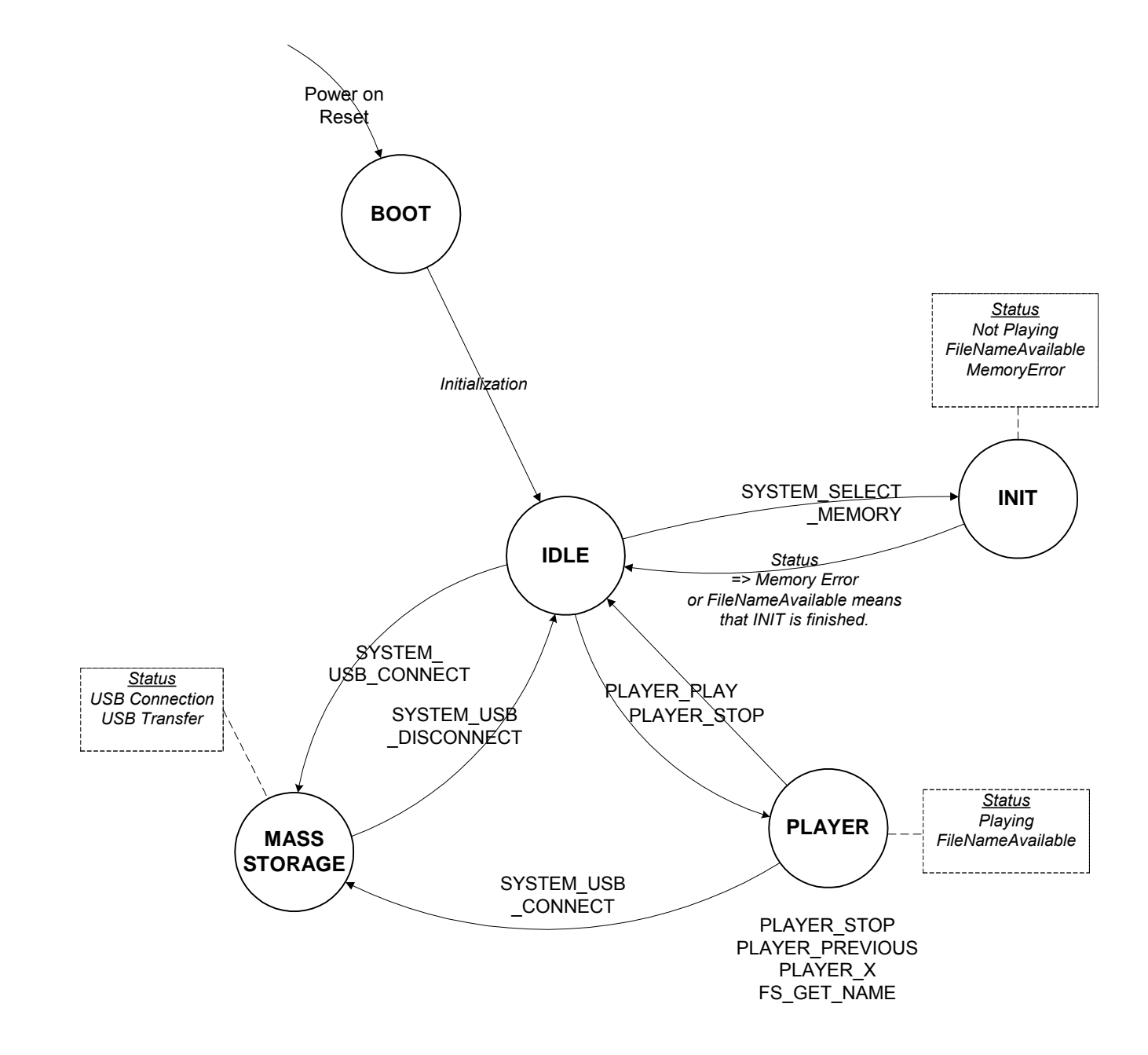

*Limitations:* During Mass Storage operating mode, if a ring tone occured, it is advised not to play the MP3 and let the user finish the USB mode. Refer to [Table 5-12 .](#page-35-0) [SYSTEM\\_USB\\_DETACH Command Format](#page-35-0)

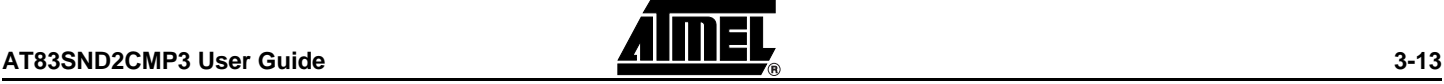

#### <span id="page-17-0"></span>**3.5 Error Management**

**3.5.1 Command Time-out** When a communication handling error occurs (for example data length does not correspond to the actual frame size), the AT83SND2CMP3 reception state machine is resetted after TimeResumeCommand ms.

> If the Remote Controller does not receive any status from Player, it shall wait TimeResumeCommand ms before sending the GET\_STATUS frame.

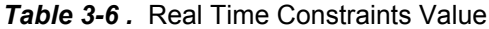

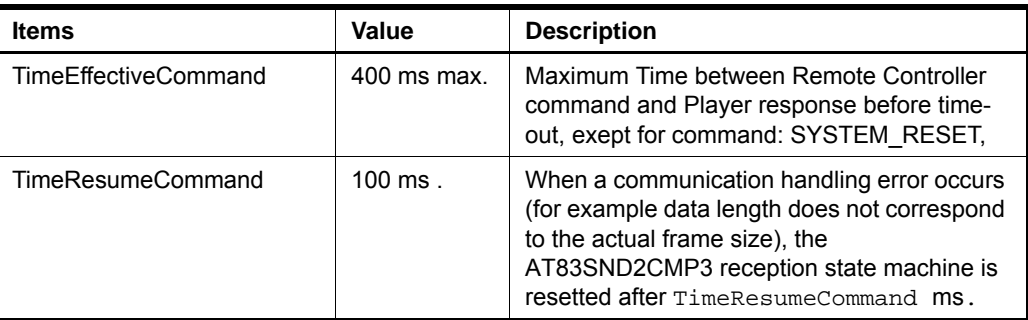

**3.5.2 Bad CheckSum** If Remote Controller sends command with bad checkSum: there is a Player Answer Acknowledge with Command Error. Remote Controller has to retry the command.

<span id="page-17-1"></span>**3.6 UART Layer** UART Physical layer is:

- RXD signal
- TXD signal

The data byte consists of 10 bits:

- $\blacksquare$  1 start-bit
- 8 data-bit
- $\blacksquare$  1 stop-bit

Serial data is transmitted on the TXD pin and received on the RXD pin.

UART default baudrate is 111 111 bps (physical baudrate, correspond to 115200bps - 3.5% error).

- Note: To connect Remote Controller and AT89RFD-08 boards, please refer to Hardware User's Guide Boards and check Rx and Tx signals are crossed for each board.
- **3.6.1 Polling Strategy** The protocol implementation does not allow the Player to initiate the communication or to indicate its status update. Therefore, the Remote Controller shall have a polling management using the GET\_STATUS command to get the up-to-date Player status. Refer to [Table 5-1 . Player STATUS Description](#page-29-3).

Here is a the principle of use of the communication protocol with UART layer:

- Remote Controller sends GET\_STATUS command to Player,
- Player answers ACK\_STATUS to Remote Controller to inform about its status.

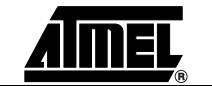

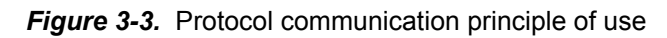

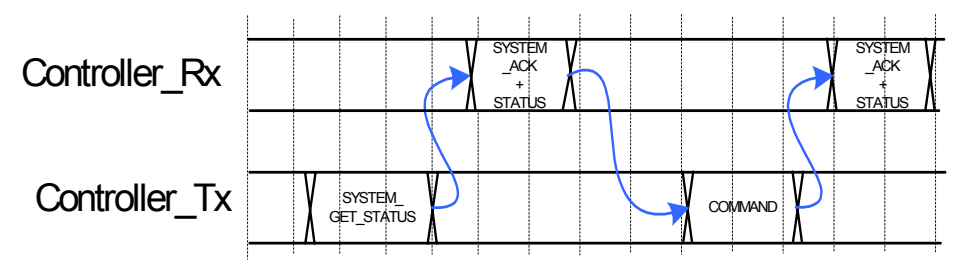

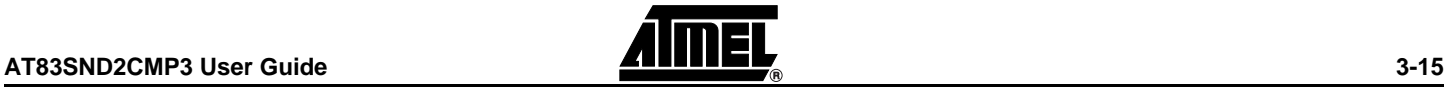

#### <span id="page-19-0"></span>**3.7 Player Management**

**3.7.1 Player Reset** After a Player warm or cold reset, Remote Controller shall wait on its RX line the SYSTEM\_ACK frame. This means that the AT83SND2CMP3 is ready to communicate.

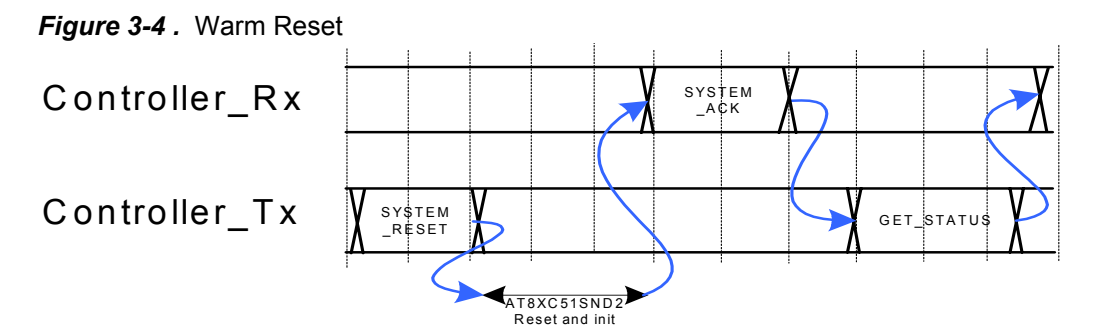

*Table 3-7 .* Hardware Reset

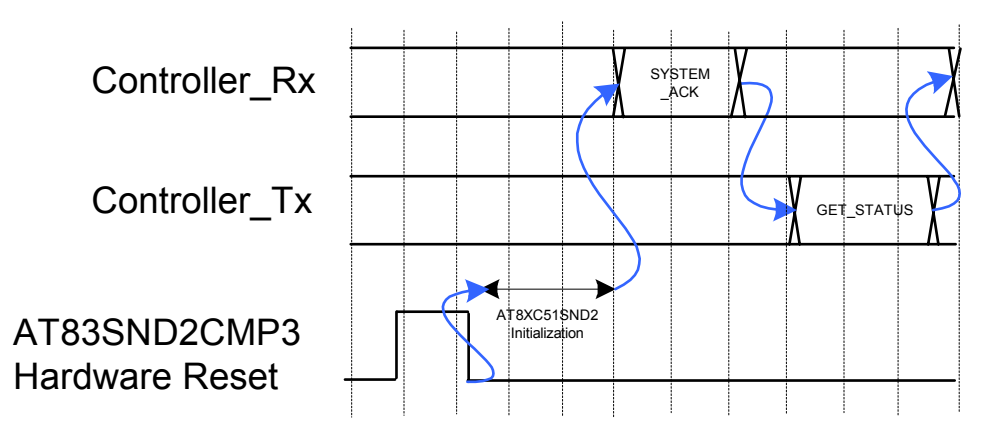

Note: After AT83SND2CMP3 power-up, Remote Controller shall wait to receive the SYSTEM\_ACK frame on its RX line.

**3.7.2 Player's Status** Player status byte reflects in real time all the events that occur in the AT83SND2CMP3: memory error, playing or not, new file name available, USB events...

> Remote Controller should have a polling management with the GET\_STATUS command to refresh the Player's status.

The Player's Status Byte contains informations like:

- Playing or idle
- Memory Error
- **USB Connection**
- USB File Transfer
- New File Name available
- CheckSum Error

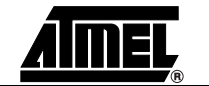

The SYSTEM\_ACK\_STATUS frame response is the acknowledge for the received frame and the corresponding command processed.

Note: Refer to [Table 5-1 . Player STATUS Description](#page-29-3)

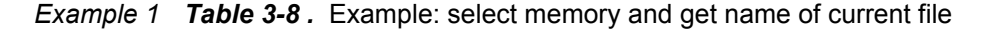

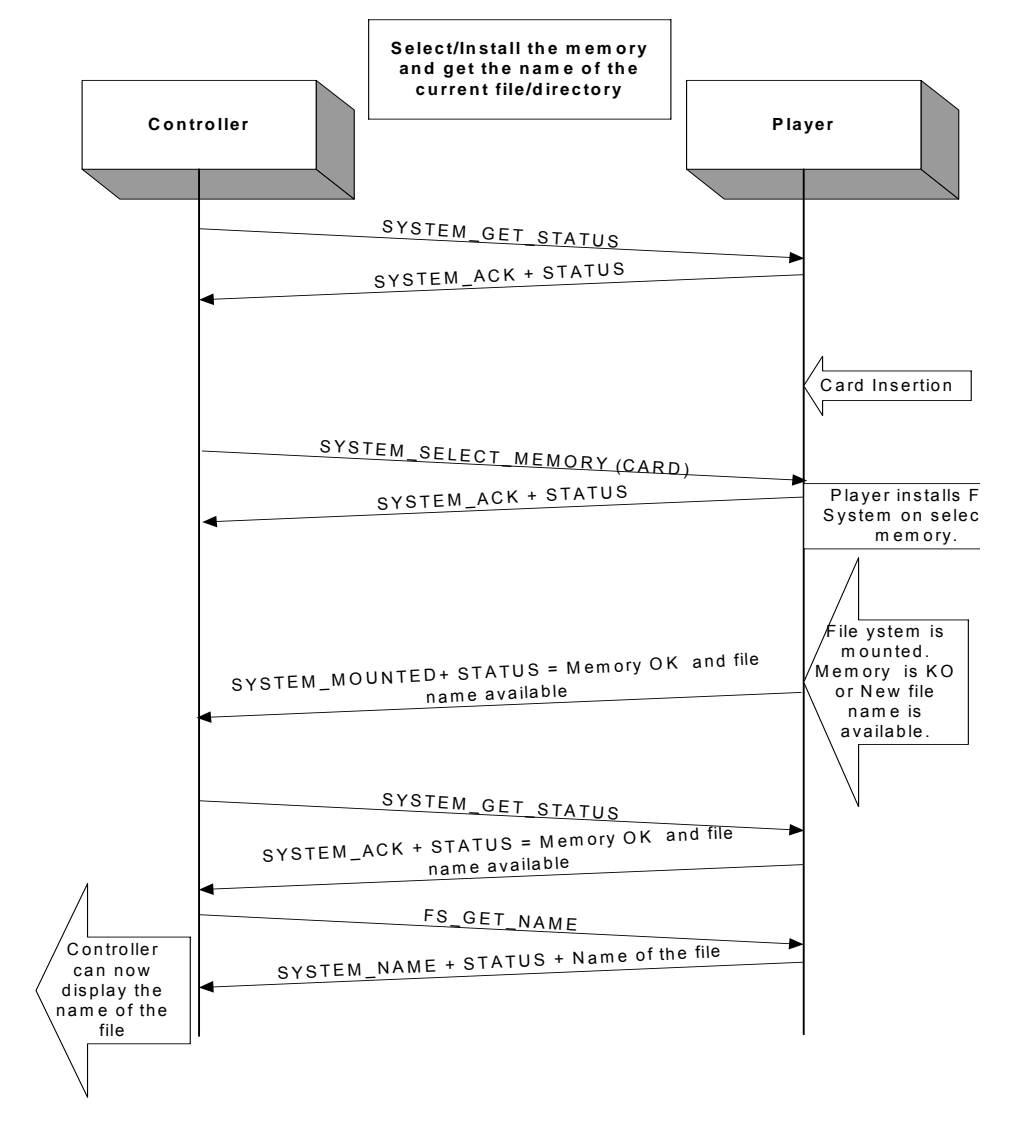

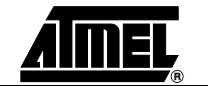

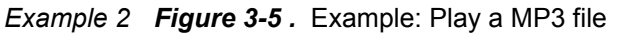

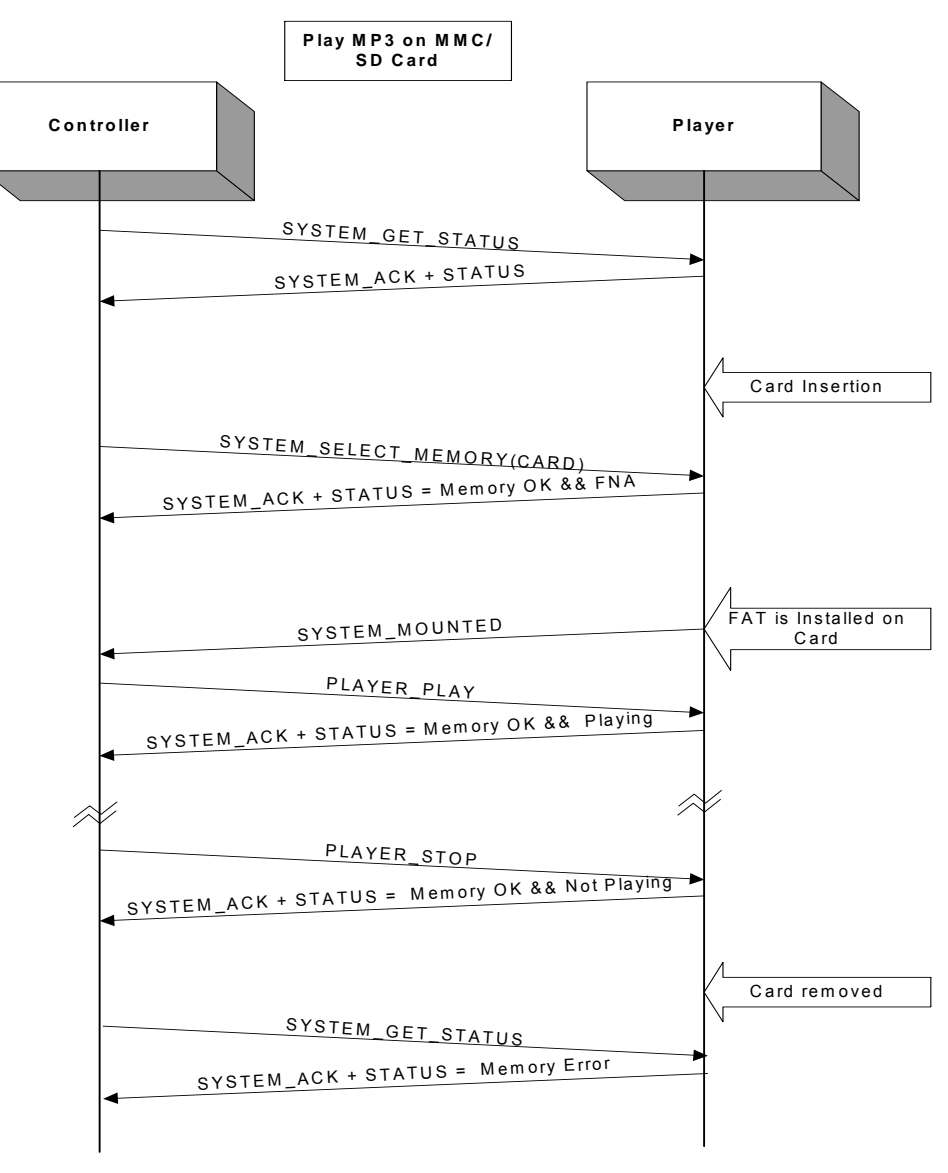

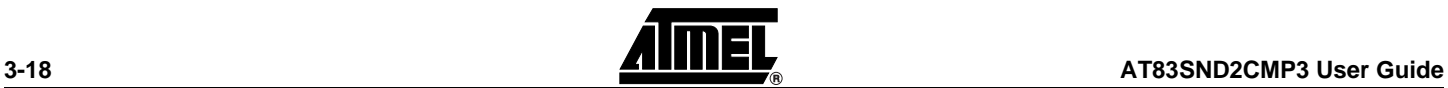

#### <span id="page-22-0"></span>**3.8 File Transfer**

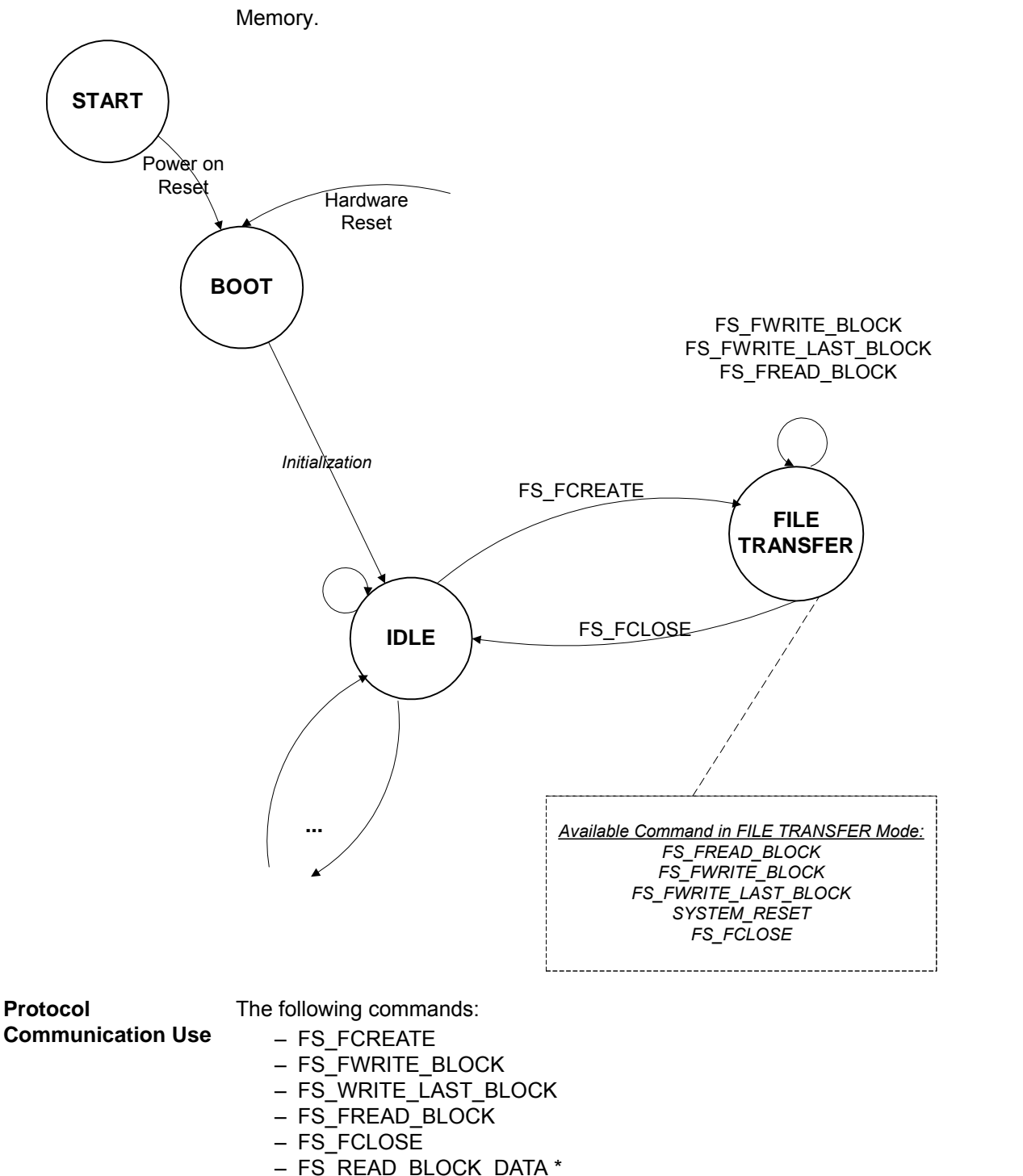

The File Transfer mode is used to transfer file from/to Remote Controller to/from Player

**3.8.1 Protocol** 

- FS\_READ\_BLOCK\_DATA \*
- FS\_READ\_BLOCK\_DATA\_END \*

are the basic file transfer interface functions for the Remote Controller.

Note: \* means that the frame is a Player Response to Remote Controller request.

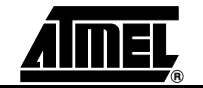

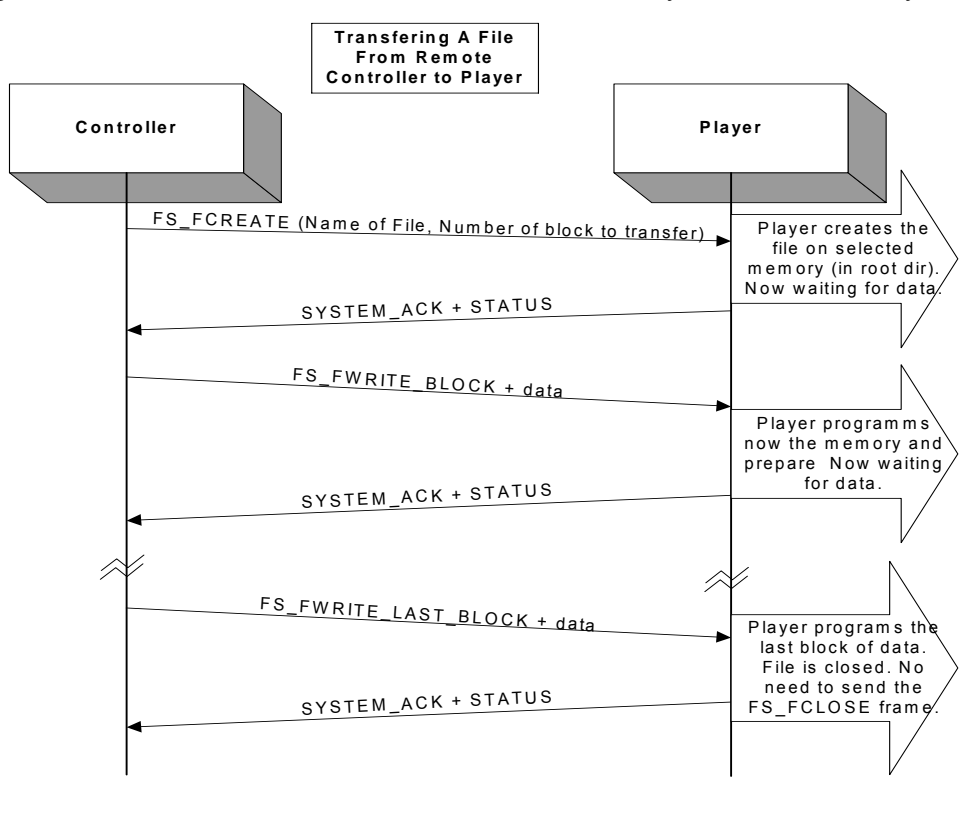

*Example 1 Figure 3-6 .* Transfer a File From Remote Controller to Player Selected Memory

During the file write transfer, after the FS\_FCREATE command, no other commands than FS\_FWRITE\_BLOCK, FS\_FWRITE\_LAST\_BLOCKor FS\_FCLOSE are allowed to finish the file transfer because the AT83SND2CMP3 is an optimized transfer mode.

To create the file "wr\_test.mp3" (total size 1312 Bytes: 2 block of 512 bytes + last block 288 bytes):

- Send FS\_FCREATE ( 3 blocks, 'w' 'r' '\_' 't' 'e' 's' 't' '.' 'm' 'p' '3' '\0')
- Wait for response SYSTEM\_ACK\* frame.
- Send FS\_FWRITE\_BLOCK + 1st block of data (512 bytes),
- Wait for response SYSTEM\_ACK\* frame.
- Send FS\_FWRITE\_BLOCK + 2nd block of data (512 bytes)
- Wait for response SYSTEM\_ACK\* frame.
- send FS\_FWRITE\_LASTBLOCK ( 288 bytes ) + last block of data (288 bytes)
- Wait for response SYSTEM ACK\* frame. The file is now created.
- Note: If Player response is SYSTEM\_NACK to any command during this procedure, the Player will return into the IDLE state and the file creation procedure will be aborted.

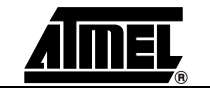

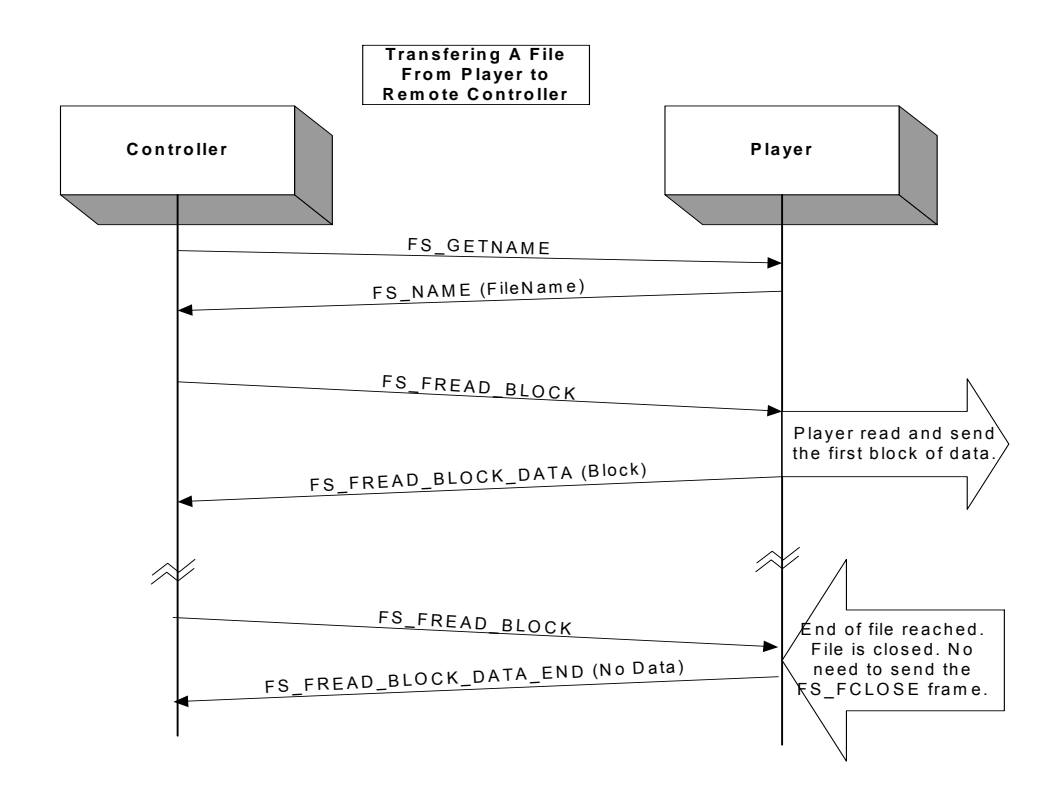

*Example 2 Figure 3-7 .* Example: Transfer a File From Player to Remote Controller

The FS\_READ\_BLOCK read the file until the end of the sector size in memory. To know the total file size, the Remote Controller shall send the FS\_GETFILE\_SIZE command.

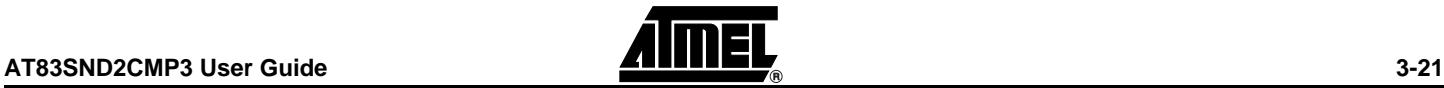

*Communication Protocol*

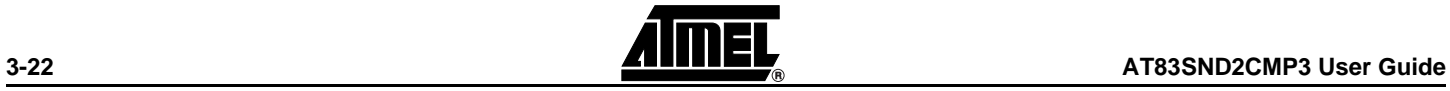

<span id="page-26-0"></span>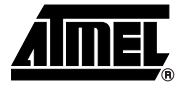

# **Section 4 Design**

#### <span id="page-26-2"></span>**4.1 Configuration**

**4.1.1 Connections** Refer to AT83SND2CMP3 schematics.

<span id="page-26-1"></span>*Table 4-1 .* Remote Controller - AT83SND2CMP3 Interface

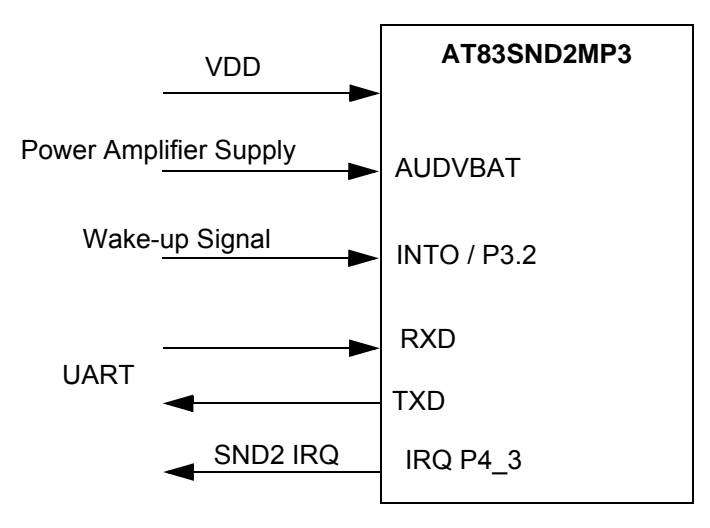

Note: SND2 IRQ and INTO shall stay not connected if they are not used.

**4.1.2 USB IDs** Three IDs are available for configuration by the user :

- Vendor ID
- Product ID
- Release Number ID

According to USB Organization: "Vendor ID (VID) is owned by the vendor company and is assigned and maintained by the USB-IF only. E-mail admin@usb.org for more information on USB-IF membership and obtaining a VID".

Atmel allows limited usage of its VID (03EBh) during product development phase. Customer use of the Atmel Vendor ID is not guaranteed by Atmel. The customer must use its own Vendor ID for production.

Note: Refer to SYSTEM\_CONFIG command.

The following strings are printed during USB drivers installation and during disk drivers

status report in host system:

- USB\_MANUFACTURER\_NAME: unicode character string (default "ATMEL")
- USB\_PRODUCT\_NAME: unicode characters string( "MP3 STORAGE")
- USB\_SERIAL\_NUMBER: unicode characters string ("4710765066451")
- SBC\_VENDOR\_ID: 8 ASCII characters string (default "03EBh", ATMEL VID)
- SBC\_PRODUCT\_ID:16 ASCII characters string (default "2010h", ATMEL PID)
- SBC\_REVISION\_ID: 4 ASCII characters string ("1.00")

Default number of USB logical unit s one (= number of drive seen by Windows explorer). It is necessary to select one memory (NandFlash or MMC/SD card) before entering mass storage mode.

To have 2 logical unit (= number of drive seen by Windows explorer), please refer to command SYSTEM\_CONFIG.

#### **4.1.3 File system** AT83SND2CMP3 supports file system FAT12/16 and FAT32.

#### **4.1.4 AT83SND2CMP3 IRQ IO**

The SND2 IRQ IO P4 3 is used as an output for interrupt request from AT83SND2CMP3 to Controller. This IO is cleared when Player status is updated by:

- initialization finished (after Reset),
- USB connection/detach,
- end of MP3 file reached when playing,
- **Memory format is OK.**
- **FAT install finished and OK.**

This IO is set when status is read by any command by the Remote Controller (SYSTEM\_GET\_STATUS command for example).

**4.1.5 Audio Gain** The Audio gain default value are:

- MP3 VOLUME LEFT: MP3 digital volume left channel (default value : settings Medium: 0Fh)
- MP3 VOLUME RIGHT: MP3 digital volume right channel (default value : settings medium: 0Fh)
- MP3 BASS (default value : settings medium: 0Fh)
- MP3 MEDIUM (default value : settings medium: 0Fh)
- MP3 TREBBLE (default value : settings medium: 0Fh)
- Line out (default value i: 02h, -3 dB).
- Power Amplifier (default value : 07h, +2 dB).
- Line in (default value : 08h, -9 dB).
- Auxiliary in (default value: 07h, -6 dB).
- Dac Master Gain (default value : 0Ch, -6 dB).

All these values can be updated with commands from Remote Controller.

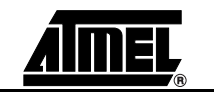

#### <span id="page-28-0"></span>**4.2 Mass Storage Driver**

The ZIP file "usb\_ms\_drv" contains the Windows 98™ driver for the USB mass storage application. The readme files gives advice on how to install drivers on windows 98<sup>™</sup> platform and how to mount the removable disk on Linux™ platform.

*Figure 4-1 .* usb\_ms\_drv Directory Organization

```
usb_ms_drv \ atusbms.zip
 \ readme.txt
 \ readme_linux.pdf
```
**4.2.1 Windows Drivers** No specific mass storage driver installation is requested when using Windows 2000™, Windows ME™, and Windows XP™. Each system loads the generic mass storage driver when plugging the development board to the PC. As no generic driver is available under Windows 98SE™ system, Atmel has developed its own mass storage driver to support this operating system. This driver is based on 3 files: atusbms.sys, atusbpdr.pdr and atusbms.inf. Install information is provided in readme.txt file under usb\_ms\_drv directory. **4.2.2 Linux Drivers** Install information for linux is provided in readme\_linux.pdf file under usb\_ms\_drv directory.

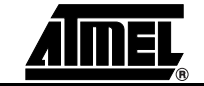

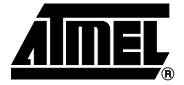

### **Section 5**

### <span id="page-29-0"></span>**Protocol Frame Description**

<span id="page-29-1"></span>Note: (\*) means the frame is a Player response.

#### <span id="page-29-2"></span>**5.1 Player's Status Description**

STATUS byte is the reflect in real-time of AT83SND2CMP3's system status. This status is a parameter of almost all Player frame.

#### <span id="page-29-3"></span>*Table 5-1 .* Player STATUS Description

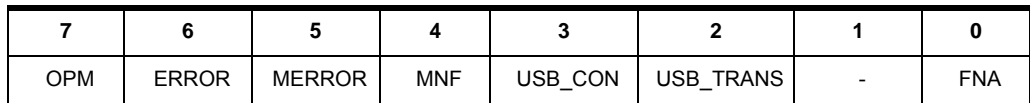

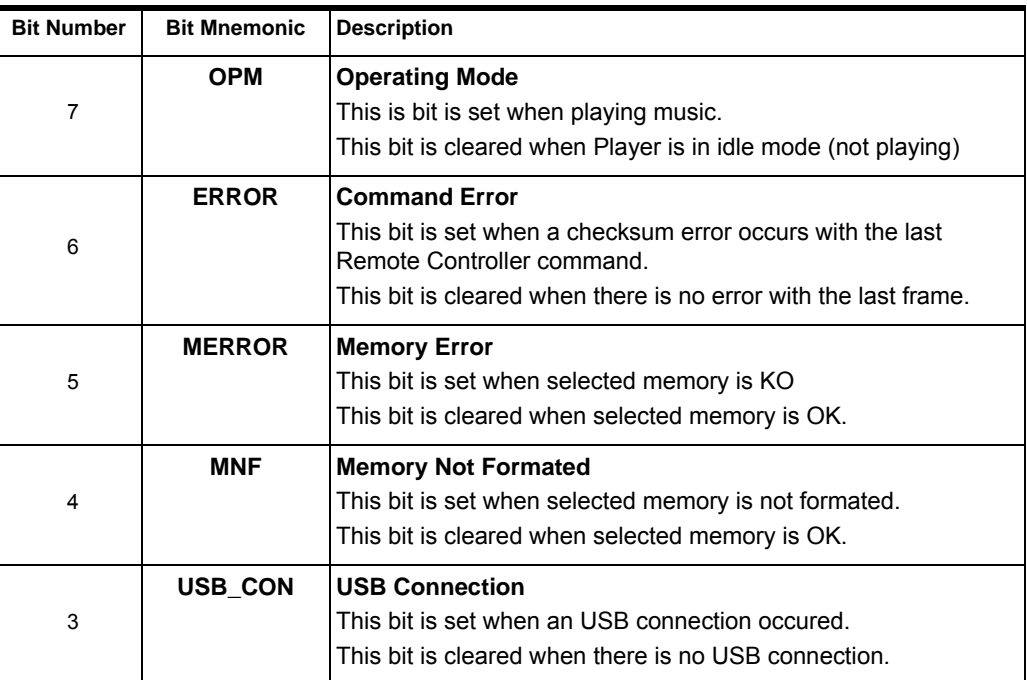

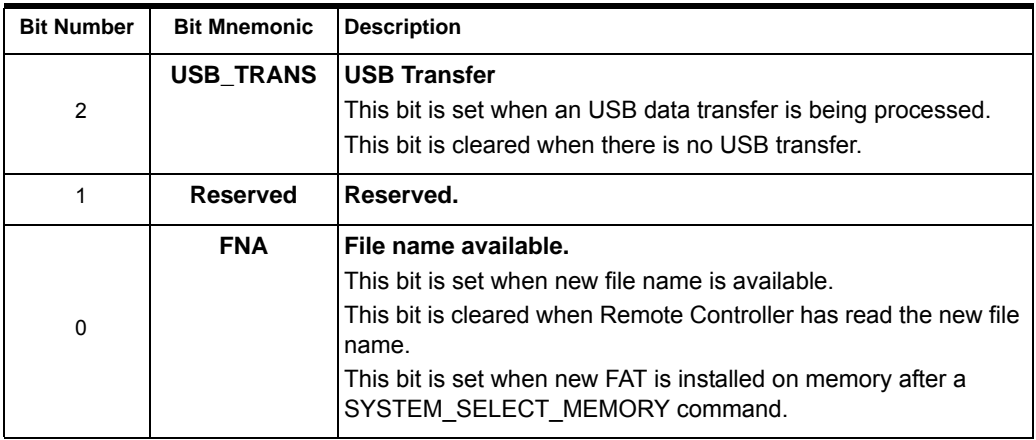

STATUS byte is in byte 0 of data field of SYSTEM\_ACK frame Player's response.

In case of Status ERROR, the Remote Controller should re-send the command again else retry its command after Time-out.

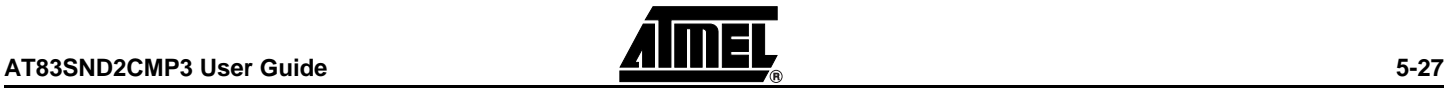

#### <span id="page-31-0"></span>**5.2 System Command**

*SYSTEM\_RESET Command* Reset the AT83SND2CMP3. There is no answer for this command.

After a Player warm or cold reset, Remote Controller shall wait on its RX line the followings response SYSTEM\_ACK frame. This means that the AT83SND2CMP3 is ready to communicate.

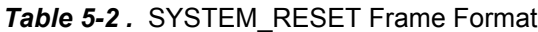

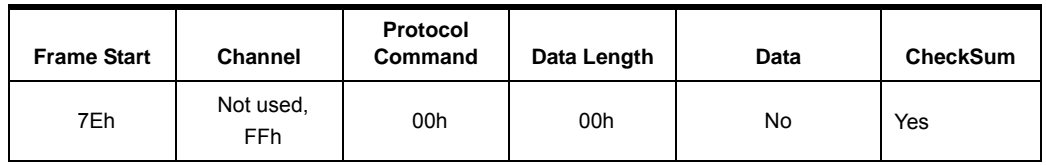

Note: As Audio analog capacitors (Headset and Power Amplifier) need to be discharged before Player Reset, the reset can occurs after 1 or 2s.

*SYSTEM\_CONFIG Command* The SYSTEM\_CONFIG command configure the player information like:

- USB number of logical unit (mass storage)
- USB VID update
- USB PID update

Default number of USB logical unit in is 1.

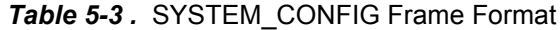

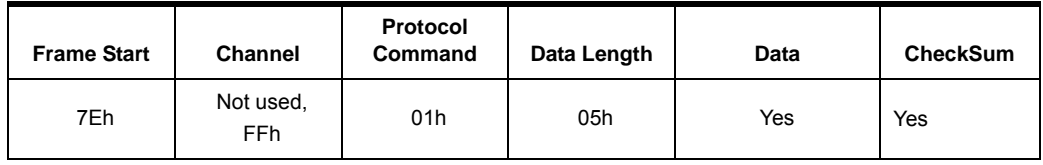

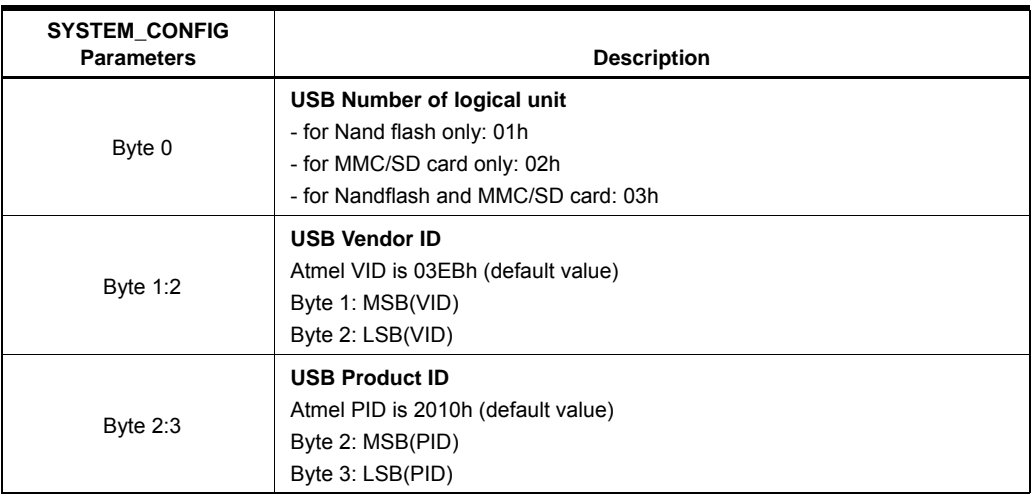

*SYSTEM\_GET\_STATUS* The SYSTEM\_GET\_STATUS frame can be send at any time to ask AT83SND2CMP3 *Command* status.

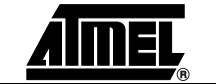

AT83SND2CMP3 frame response is SYSTEM\_ACK frame.

*Table 5-4 .* SYSTEM\_GET\_STATUS Frame Format

| <b>Frame Start</b> | <b>Channel</b>          | Protocol<br>Command | Data Length | Data | <b>CheckSum</b> |
|--------------------|-------------------------|---------------------|-------------|------|-----------------|
| 7Eh                | Not used,<br><b>FFh</b> | 02h                 | 00h         | No   | Yes             |

#### *SYSTEM\_AUDIO\_OUTPUT* Select Player Audio Output: *Command*

**Headset** 

**Power Amplifier** 

The default configuration is Headset and Power Amplifier activated after reset.

#### *Table 5-5 .* SYSTEM\_AUDIO\_OUTPUT Frame Format

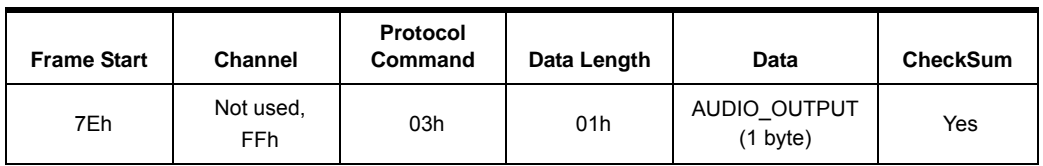

*Table 5-6 .* AUDIO\_OUTPUT Format

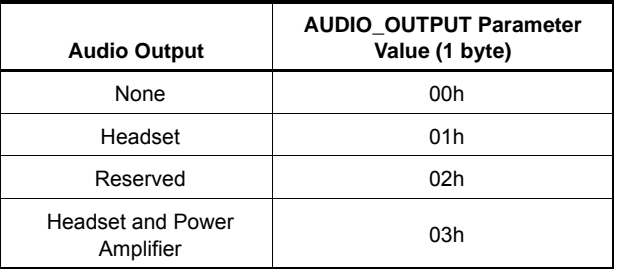

Note: The Audio output "None" will power off the Audio Headset capacitors (from VDD/2 to 0V). The Audio output None shall be used only before a hardware reset to avoid any 'plop' on audio headset.

#### *SYSTEM\_SELECT\_MEMORY* Select Memory and mount file system FAT on memory. Player response is *Command* SYSTEM\_ACK frame.

When FAT is installed on selected memory, player's status byte is updated with:

- FNA set (File name available, [Table 5-1 . Player STATUS Description\)](#page-29-3). This flag is set when FAT install is OK. Then Player is ready to process the 'PLAY' command.
- MERROR set (Memory Error, [Table 5-1 . Player STATUS Description](#page-29-3)). This flag is set when memory initialization is KO or card is not present (for memory card slot).
- MNF is set (Memory not formated, [Table 5-1 . Player STATUS Description](#page-29-3)). This flag is set when selected memory is not formated.

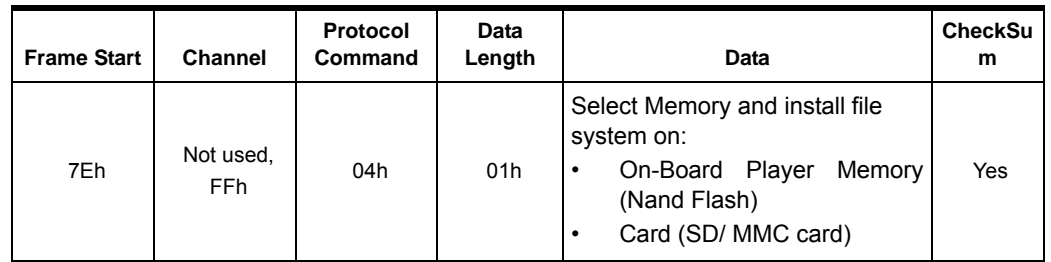

#### *Table 5-7 .* SYSTEM\_GET\_STATUS Frame Format

*Table 5-8 .* Data Parameter for Select Memory Command.

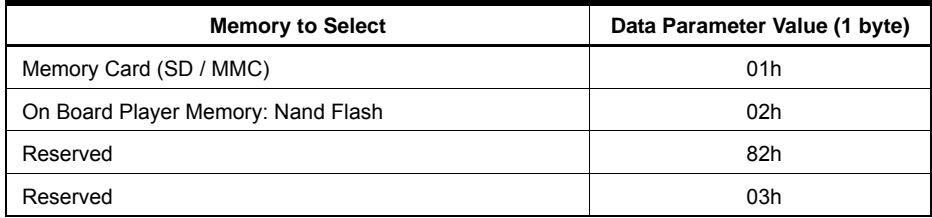

SYSTEM\_SET\_SOUND System Set Sound Command is used to configure AT83SND2CMP3 Sound system *Command* after a POWERDOWN Command or a general system RESET.

Player response is PLAYER\_VOLUME\* frame.

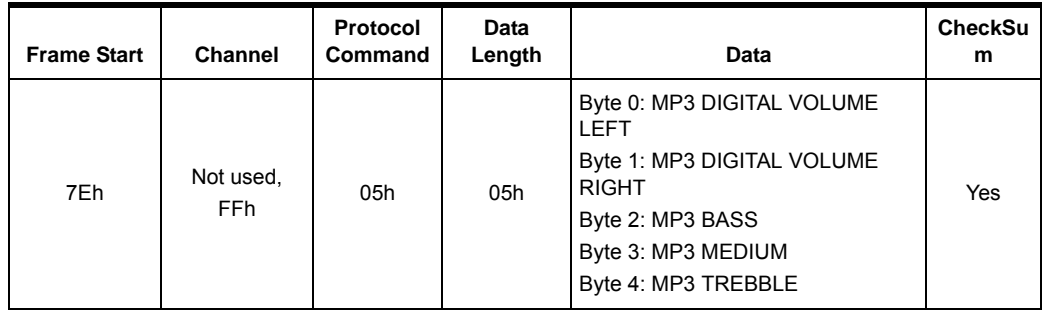

Data are 5 bytes of Volume settings

- MP3 VOLUME LEFT: MP3 digital volume left channel
- MP3 VOLUME RIGHT: MP3 digital volume right channel
- MP3 BASS
- MP3 MEDIUM
- MP3 TREBBLE

Each of these 5 bytes must be in the following:

- Settings Minimum: 00h
- Settings Medium: 0Fh
- Settings Maximum: 1Fh

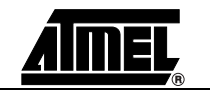

| <b>Byte Number</b> | <b>Byte Mnemonic</b> | <b>Description</b>       |
|--------------------|----------------------|--------------------------|
| 0                  | MP3VOL               | MP3 Volume Left Channel  |
|                    | MP3VOR               | MP3 Volume Right Channel |
| 2                  | MP3BASS              | MP3 Bass equalization    |
| 3                  | MP3MED               | MP3 Medium equalization  |
| 4                  | MP3TRE               | MP3 Treble equalization  |

*Table 5-9 .* System Set Sound Data Command

Note: All value set to FFh will not be updated in Player. Example: MP3VOL set to FFh means tMP3VOL will keep its last value.

SYSTEM\_POWER\_DOWN SYSTEM\_POWER\_DOWN command enables the Remote Controller to power down *Command* AT83SND2CMP3 system. The Audio capacitors are discharged before entering the power down mode. The AT83SND2CMP3 is placed then in a very low power state. To wake it up, refer to SYSTEM\_WAKEUP command.

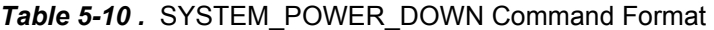

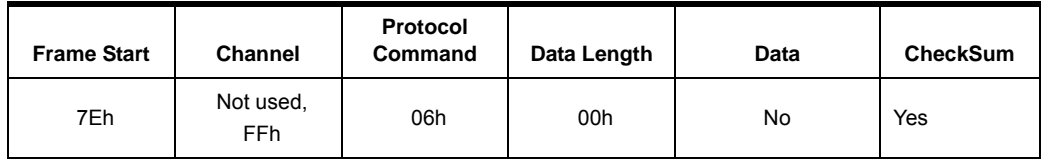

Note: To avoid audio capacitors discharge in power down mode, refer to command CUSTOM\_SYSTEM\_SLEEP (power down with audio capacitors charged).

*SYSTEM\_WAKEUP Command* SYSTEM\_WAKEUP Command is a special command: it is 1ms (at least) of logical level "0" on AT83SND2CMP3 GPIO INT0.

> In the case that Remote Controller Tx is connected to AT83SND2CMP3 INTO, it is possible to change the Remote Controller UART baudrate to 9600bps and send the byte 00h.

AT83SND2CMP3 UART is not active in Power down mode.

Note: INTO (P3.2) pin is an external interrupt that enable the AT8xC51SND2C to wake up if a low level is applied on it.

*Figure 5-1 .* AT83SND2CMP3 Configuration for SYSTEM\_WAKEUP Command

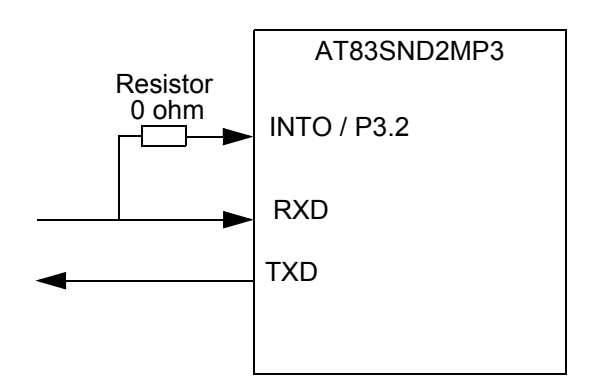

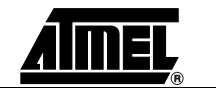

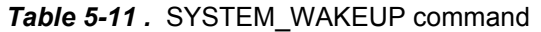

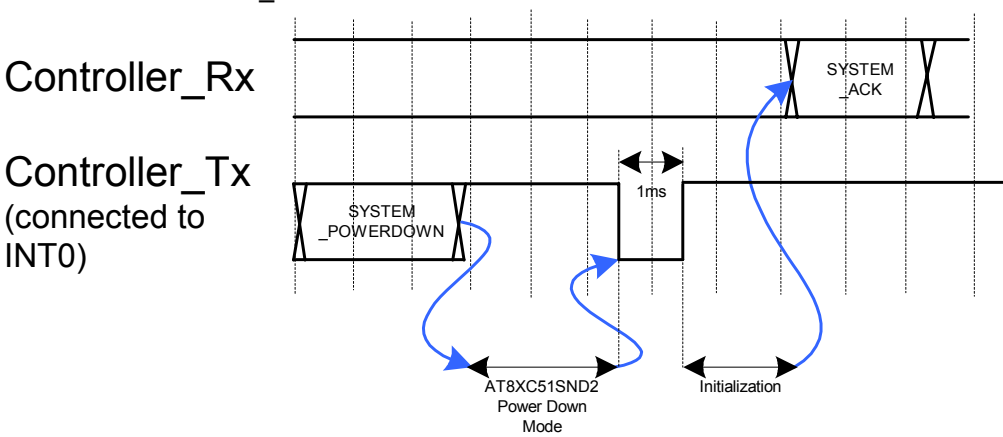

### *Command*

*SYSTEM\_USB\_DETACH* Request the Player to perform a USB detach.

*Warning*: during USB data transfer, performing a USB detach can corrupted the current data transfered on the memory.

In USB mode, the Remote Controller must check the USB\_CONNECTED status bit in AT83SND2CMP3 Status byte to be informed of a manual USB detach.

<span id="page-35-0"></span>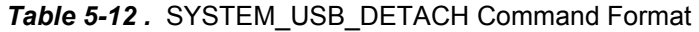

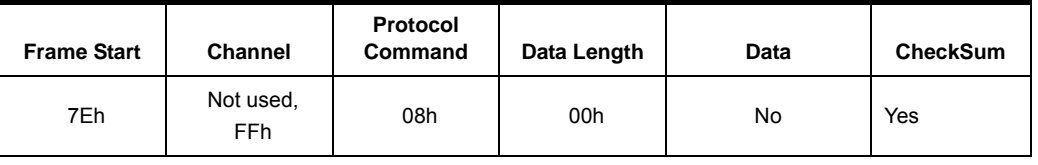

SYSTEM\_USB\_CONNECT SYSTEM\_USB\_CONNECT is a Remote Controller command to Player for asking an *Command* USB Connection.

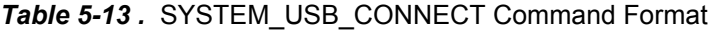

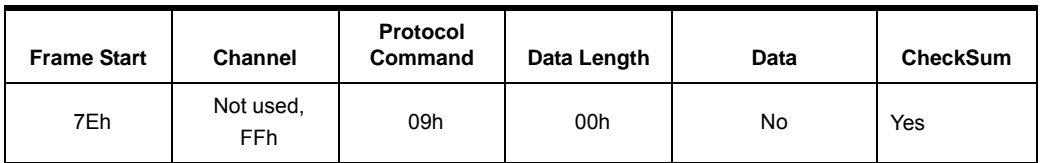

*SYSTEM\_VOLUME\_UP* Master gain volume up (one step). Player response is PLAYER\_VOLUME\* frame.

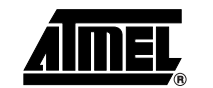

| <b>Frame Start</b> | <b>Channel</b>               | Protocol<br>Command | Data Length | Data | <b>CheckSum</b> |
|--------------------|------------------------------|---------------------|-------------|------|-----------------|
| 7Eh                | Not used,<br>FF <sub>h</sub> | 0Bh                 | 00h         | No   | Yes             |

*Table 5-14 .* SYSTEM\_VOLUME\_UP command format

*SYSTEM\_VOLUME\_DOWN* Master gain volume down (one step). Player response is PLAYER\_VOLUME\* frame.

*Table 5-15 .* SYSTEM\_VOLUME\_DOWN command format

| <b>Frame Start</b> | <b>Channel</b>          | Protocol<br>Command | Data Length | Data | <b>CheckSum</b> |
|--------------------|-------------------------|---------------------|-------------|------|-----------------|
| 7Eh                | Not used,<br><b>FFh</b> | 0Ch                 | 00h         | No   | Yes             |

*SYSTEM\_PLAYER\_MODE* Set player mode for the selected memory:

- Repeat / No Repeat the Play mode
- Play modes:
	- Play single file
	- Play Dir
	- Play Disk

*Table 5-16 .* Player Mode

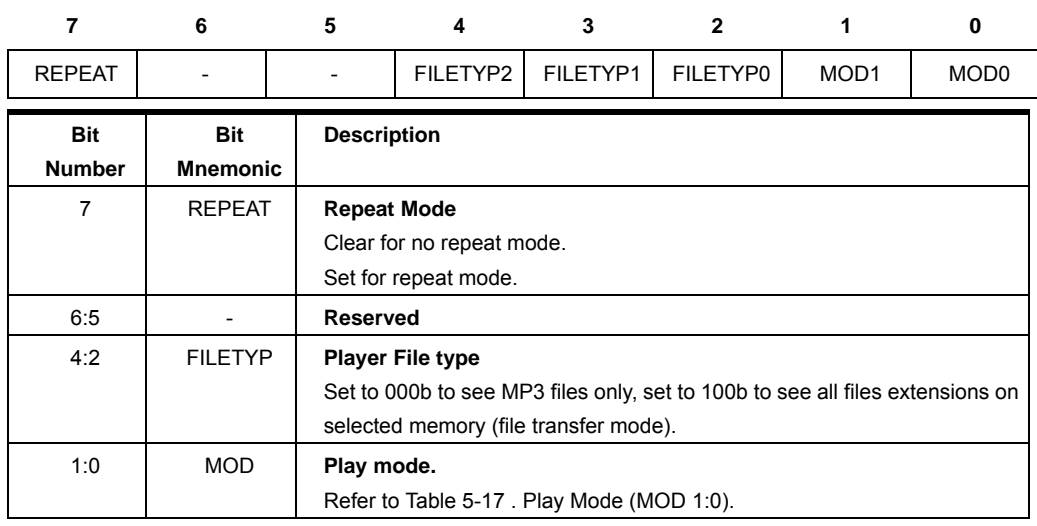

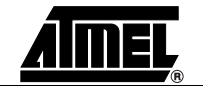

<span id="page-37-0"></span>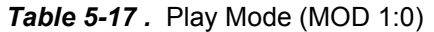

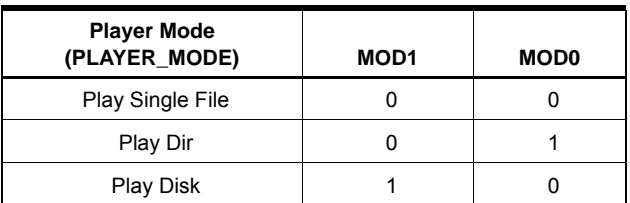

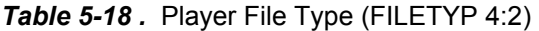

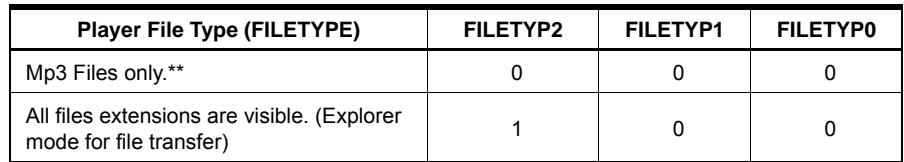

#### *Table 5-19 .* SYSTEM\_PLAYER\_MODE command format

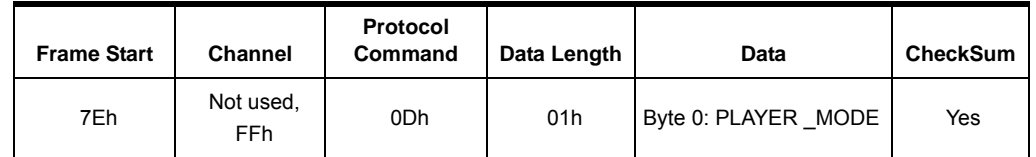

*SYSTEM\_AUDIO\_INPUT* Select Player Audio Input Channel:

- **None**
- Mono Input (AUXN, AUXP)
- Stereo Input (LINEL, LINER)

The Select Input 'None' is a Mono/ Stereo output disable function. When Input channel have to be closed, Remote Controller shall send the Select Input 'None'.

After a PowerDown mode, the Remote Controller shall re-configure the audio input as wanted.

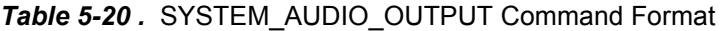

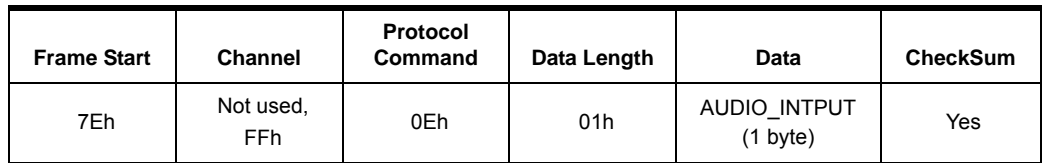

#### *Table 5-21 .* AUDIO\_INPUT Format

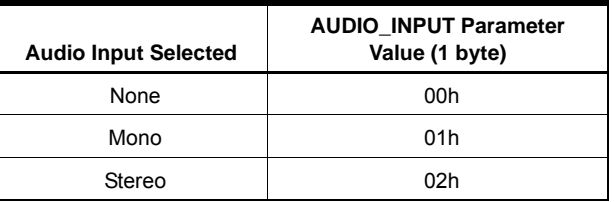

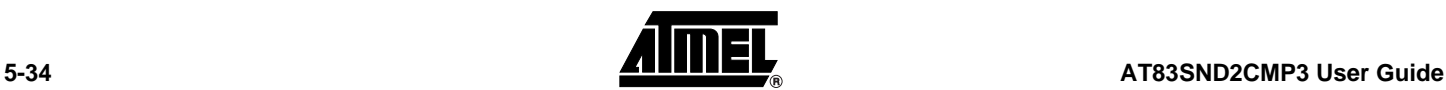

*SYSTEM\_ENTER\_HID\_MODE* Ask the Player to enter the HID mode (only available with UART link). The Player shall be in IDLE state to enter HID mode (no Mass Storage, no Playing).

> When connected in this way, the Player acts only as USB-UART bridge. This mode allow the Remote Controller to send and receive any binary/protocol information from/to UART.

> To exit from this mode, Remote Controller have to perform an hardware Player Reset or unplug the USB cable.

*Table 5-22 .* SYSTEM\_ENTER\_HID\_MODE Command Format

| <b>Frame Start</b> | <b>Channel</b>          | <b>Protocol</b><br>Command | Data Length | Data | <b>CheckSum</b> |
|--------------------|-------------------------|----------------------------|-------------|------|-----------------|
| 7Eh                | Not used,<br><b>FFh</b> | 0Fh                        | 00h         | No   | Yes             |

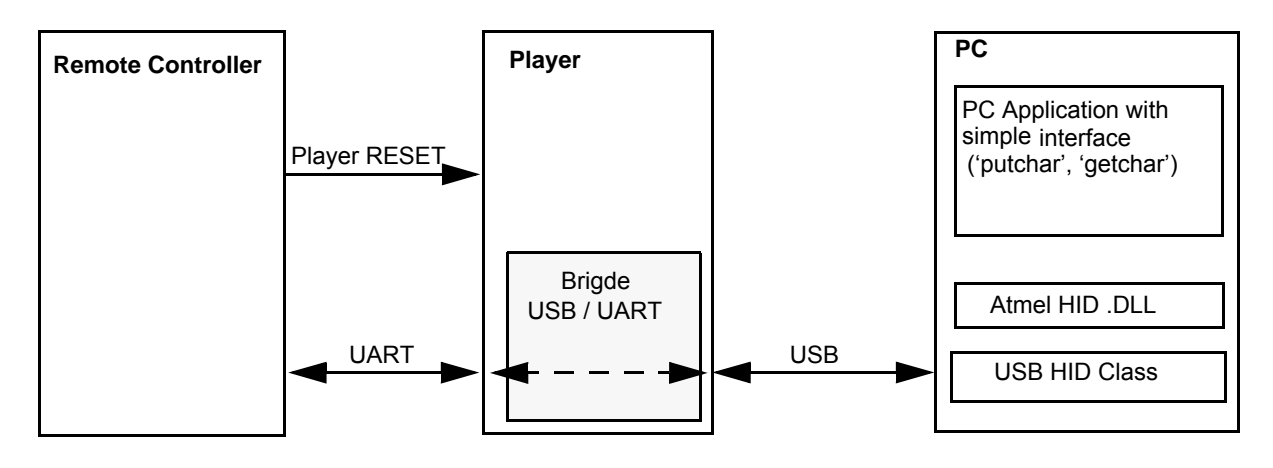

*Figure 5-2 .* Player USB-UART Bridge

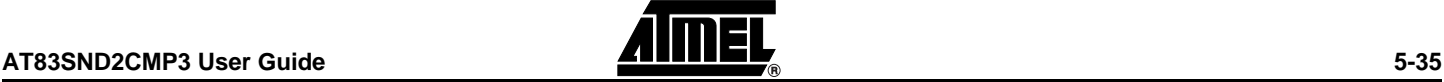

#### <span id="page-39-0"></span>**5.3 Player Command**

These commands allow to access all the player's function.

*PLAYER\_PLAY Command* If current file name is a MP3 file, play selected MP3 file from Selected Memory. If current file name is a directory, enter this directory and select the first MP3. A new Play command is needed to play this new MP3 file.

*Table 5-23 .* PLAYER\_PLAY command

| <b>Frame Start</b> | <b>Channel</b>             | Protocol<br>Command | Data Length | Data | <b>CheckSum</b> |
|--------------------|----------------------------|---------------------|-------------|------|-----------------|
| 7Eh                | If not used,<br><b>FFh</b> | 50h                 | 00h         | No   | Yes             |

*PLAYER\_STOP Command* Stop playing current MP3 file.

*Table 5-24 .* PLAYER\_STOP command

| <b>Frame Start</b> | <b>Channel</b>             | <b>Protocol</b><br>Command | Data Length | Data | <b>CheckSum</b> |
|--------------------|----------------------------|----------------------------|-------------|------|-----------------|
| 7Eh                | If not used,<br><b>FFh</b> | 51h                        | 00h         | No   | Yes             |

*PLAYER\_PAUSE Command* Pause playing current MP3 file.

*Table 5-25 .* PLAYER\_PAUSE command :

| <b>Frame Start</b> | <b>Channel</b>             | Protocol<br>Command | Data Length | Data | <b>CheckSum</b> |
|--------------------|----------------------------|---------------------|-------------|------|-----------------|
| 7Eh                | If not used,<br><b>FFh</b> | 52h                 | 00h         | No   | Yes             |

*PLAYER\_NEXT Command* Select Next MP3 file on selected memory.

*Table 5-26 .* PLAYER\_NEXT command :

| <b>Frame Start</b> | <b>Channel</b>             | Protocol<br>Command | Data Length | Data | <b>CheckSum</b> |
|--------------------|----------------------------|---------------------|-------------|------|-----------------|
| 7Eh                | If not used,<br><b>FFh</b> | 53h                 | 00h         | No   | Yes             |

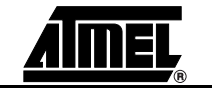

PLAYER\_PREVIOUS Select Previous MP3 file on Selected Memory.

#### *Command*

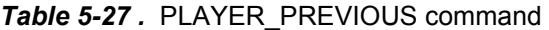

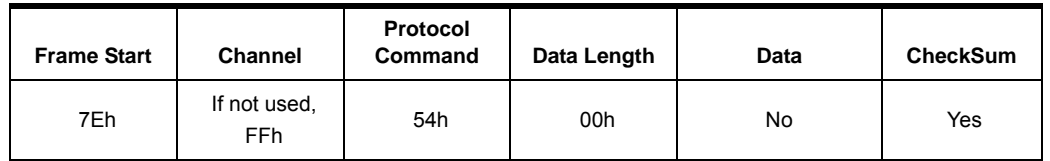

*PLAYER\_SETMARKERA* Set A marker for repeat AB feature.

#### *Command*

#### *Table 5-28 .* PLAYER\_SETMARKERA Command

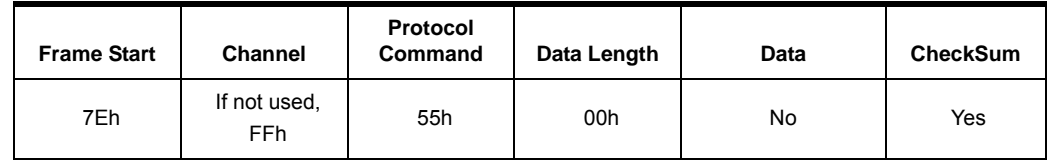

### *Command*

*PLAYER\_SETMARKERB* Set B marker for repeat AB feature.

#### *Table 5-29 .* PLAYER\_SETMARKERB Command

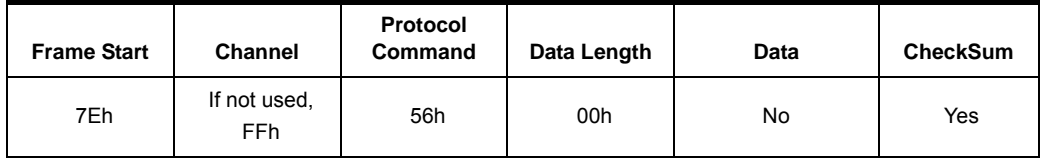

*PLAYER\_STOPAB Command* Stop AB repeat mode.

*Table 5-30 .* PLAYER\_STOPAB Command

| <b>Frame Start</b> | <b>Channel</b>                  | <b>Protocol</b><br>Command | Data Length | Data | <b>CheckSum</b> |
|--------------------|---------------------------------|----------------------------|-------------|------|-----------------|
| 7Eh                | If not used,<br>FF <sub>h</sub> | 57h                        | 00h         | No   | Yes             |

*PLAYER\_GET\_TIME Command* Get Player playing time since the beginning of the file .

*Table 5-31 .* PLAYER\_GET\_TIME Command

| <b>Frame Start</b> | <b>Channel</b>             | Protocol<br>Command | Data Length | Data | <b>CheckSum</b> |
|--------------------|----------------------------|---------------------|-------------|------|-----------------|
| 7Eh                | If not used,<br><b>FFh</b> | 58h                 | 00h         | No   | Yes             |

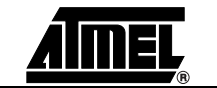

Player response is PLAYER\_TIME\* frame.

*PLAYER\_GETINDEXNUMBER Command*

Get numbers of files in current directory or root directory.

### *Table 5-32 .* PLAYER\_GETINDEXNUMBER Command

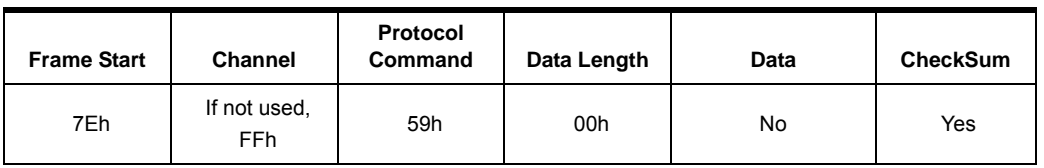

Player response is PLAYER\_INDEXNUMBER\* frame.

PLAYER\_ENTER\_ROOT\_DIR Select first available MP3 files in the root directory. Player response is SYSTEM\_ACK or *Command* SYSTEM\_NACK frame (no MP3 file found or low level error).

*Table 5-33 .* PLAYER\_ENTER\_ROOT\_DIR Command

| <b>Frame Start</b> | <b>Channel</b>             | Protocol<br>Command | Data Length | Data | <b>CheckSum</b> |
|--------------------|----------------------------|---------------------|-------------|------|-----------------|
| 7Eh                | If not used,<br><b>FFh</b> | 5Ah                 | 00h         | No   | Yes             |

PLAYER\_SET\_FILTER Set file filters (no directory, only MP3 files are seen). This command has be sent before *Command* the SYSTEM\_SELECT\_MEMORY command because the filter are used during file system FAT install.

#### *Table 5-34 .* PLAYER\_SET\_FILTER Command

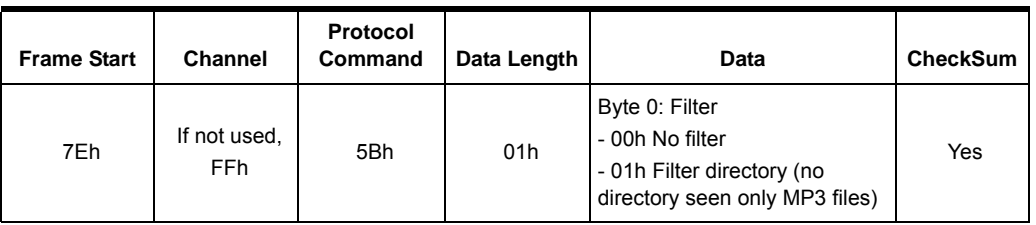

PLAYER\_GET\_FILE\_LIST Get file name list in current directory or root directory.

*Command*

*Table 5-35 .* PLAYER\_GET\_FILE\_LIST Command

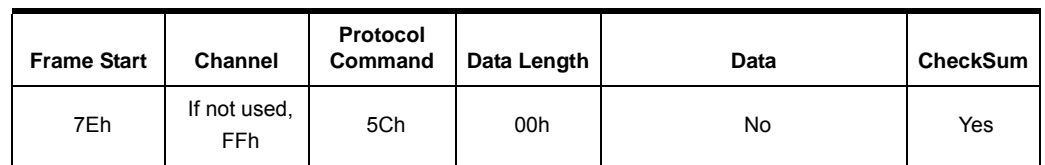

Player reponse is:

- FS\_NAME<sup>\*</sup> frame for each file name in current directory
- FS\_END\_OF\_LIST\* frame when end of list is reached. First file of the list is then selected and become current file.

Example:

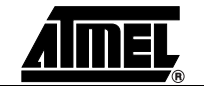

- Remote Controller sends PLAYER\_FILE\_GET\_LIST command
- Player sends 3 FS\_NAME\* frame because there is 3 files in current directory.
- When all the files names are send, Player sends FS\_END\_OF\_LIST\* frame.

The sequence can be aborted by any other command send to the Player (for example SYSTEM\_GET\_STATUS command). After get list aborted, it is necessary to re-send the new comma

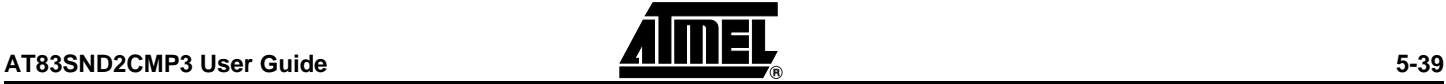

#### <span id="page-43-0"></span>**5.4 File System Commands**

These commands allow to navigate in selected memory: file and directory architecture.

*FS\_NEXT Command* Select next file from selected memory.

*Table 5-37 .* FS\_NEXT command

| <b>Frame Start</b> | <b>Channel</b>             | <b>Protocol</b><br>Command | Data Length | Data | <b>CheckSum</b> |
|--------------------|----------------------------|----------------------------|-------------|------|-----------------|
| 7Eh                | If not used,<br><b>FFh</b> | 60h                        | 00h         | No   | Yes             |

*FS\_PREVIOUS Command* Select previous file from selected memory.

*Table 5-38 .* FS\_PREVIOUS command

| <b>Frame Start</b> | <b>Channel</b>             | <b>Protocol</b><br>Command | Data Length | Data | <b>CheckSum</b> |
|--------------------|----------------------------|----------------------------|-------------|------|-----------------|
| 7Eh                | If not used,<br><b>FFh</b> | 61h                        | 00h         | No   | Yes             |

*FS\_ENTER\_DIR Command* File System Enter Directory on selected memory and select the first found file / directory.

*Table 5-39 .* FS\_ENTER\_DIR command

| <b>Frame Start</b> | Channel                    | Protocol<br>Command | Data Length | Data | <b>CheckSum</b> |
|--------------------|----------------------------|---------------------|-------------|------|-----------------|
| 7Eh                | If not used,<br><b>FFh</b> | 62h                 | 00h         | No   | Yes             |

*FS\_EXIT\_DIR Command* File System Exit Directory on Selected Memory.

*Table 5-40 .* FS\_EXIT\_DIR command

| <b>Frame Start</b> | <b>Channel</b>             | Protocol<br>Command | Data Length | Data | <b>CheckSum</b> |
|--------------------|----------------------------|---------------------|-------------|------|-----------------|
| 7Eh                | If not used,<br><b>FFh</b> | 63h                 | 00h         | No   | Yes             |

*FS\_GET\_NAME Command* File System Get Name of Current File or Directory on Selected Memory. The Player response is a SYSTEM\_NAME that contains the name of the current file (unicode).

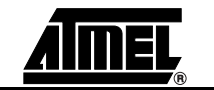

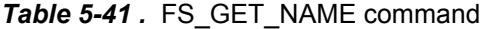

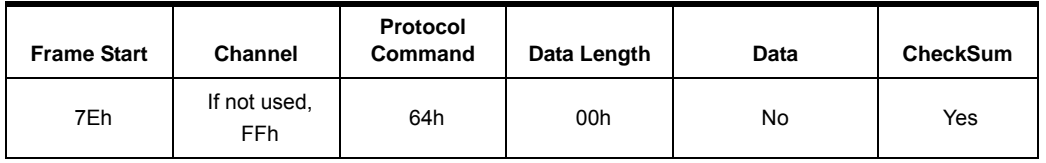

Note: When selected root or directory is empty, the returned file name is '\0'.

*FS\_FORMAT Command* Format Selected Memory in FAT16. Player reponse is SYSTEM\_ACK\* or SYSTEM\_NACK\* frame.

> It is necessary to send the SYSTEM\_ SELECT\_MEMORY once (to select the memory) before sending the FS\_FORMAT command.

Player status can be viewed in Status Byte (Memory Error or File Name Available).

*Table 5-42 .* FS\_FORMAT command

| <b>Frame Start</b> | <b>Channel</b>      | <b>Protocol</b><br>Command | Data Length | Data | <b>CheckSum</b> |
|--------------------|---------------------|----------------------------|-------------|------|-----------------|
| 7Eh                | If not used,<br>FFh | 65h                        | 00h         | No   | Yes             |

Note: Depending of the memory type and size, Player response can be up to several seconds. NandFlash 64 Mo: ~6 seconds, SD card: ~4 seconds.

*FS\_FCREATE Command* Create a File in root dir in Selected Memory. Once this file is created, Player is waiting for *'Number of Blocks'* FS\_FWRITE\_BLOCK commands.

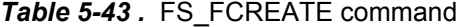

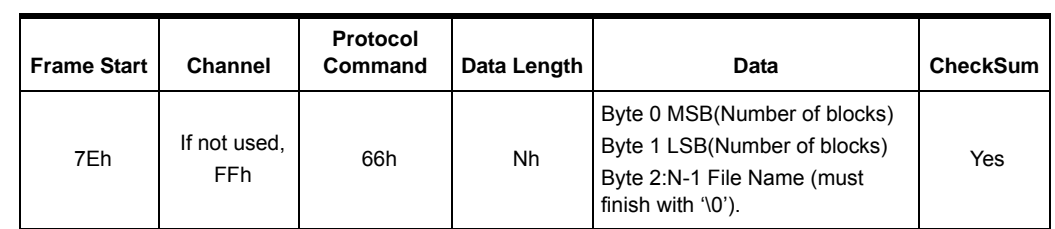

- *Block size*: Depending of transfer link, size of a block can change. For the UART link, block size is always equal to sector size 512 bytes. Block size is not a parameter in FS\_FCREATE command.
- *Number of Blocks* Parameter: this is File length in Block. For a 2384 Bytes File, it is necessary to transfer 5\* FS\_WRITE\_BLOCK commands (Number of Blocks = 5) with stuffing bytes in last command FS\_WRITE\_BLOCK.
- The File\_Name is a ASCII long filename with extension already formatted: "*song1.mp3*". Example: File\_name 'S','O','N','G','1' , '.' , 'M', 'P', '3' '\0'. File name length is limited to 8 characters. Extension is limited to 3 characters.

To create a File:

- FS\_CREATE (Number of blocks, File name),
- (Number of blocks-1) x FS\_WRITE\_BLOCK (512 bytes data),
- FS\_WRITE\_LAST\_BLOCK (Number of bytes < 512), Player response is then SYSTEM\_ACK. File is created.

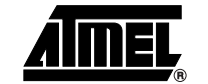

*FS\_FWRITE\_BLOCK* Write data in current created file (need previous FS\_FCREATE command). The number *Command* of FS\_WRITE\_BLOCK command the Remote Controller shall send to Player is defined by *Number of Blocks* Parameter (refer to FS\_FCREATE command).

| l Frame Start | <b>Channel</b>                  | <b>Protocol</b><br>Command | Data Length | Data                     | CheckSum | Data BLock                                                   |
|---------------|---------------------------------|----------------------------|-------------|--------------------------|----------|--------------------------------------------------------------|
| 7Eh           | If not used,<br>FF <sub>h</sub> | 68h                        | 00h         | $\overline{\phantom{0}}$ | Yes      | Byte $0:1$ FFh => 512 Bytes<br>data<br>(no checksum on data) |

Table 5-44. FS\_FWRITE\_BLOCK command

Data are 512 Bytes. Checksum is only for command, not for data (specific to FS\_FWRITE\_BLOCK).

The command FS\_FWRITE\_LAST\_BLOCK is used for the last block transfer.

*FS\_FWRITE\_LAST\_BLOCK* Write data in current created file (need previous FS\_FCREATE command). This com-Command mand is used for the last block transfered.

Parameters of FS\_FWRITE\_BLOCK is the number of byte to finish the file write.

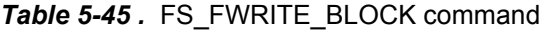

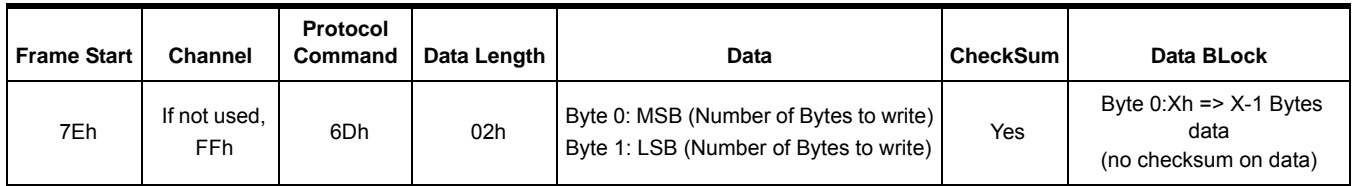

The command FS\_FWRITE\_LAST\_BLOCK is used for the last block transfer.

After the latest FS\_FWRITE\_LAST\_BLOCK command, it is not necessary to send FS\_FCLOSE command as Player will return in IDLE state.

Player response is SYSTEM\_ACK\*. File is created.

*FS\_FREAD\_BLOCK Command* This Command allows Remote Controller to read current selected file in memory.

*Table 5-46 .* FS\_FREAD\_BLOCK command

| <b>Frame Start</b> | <b>Channel</b>      | <b>Protocol</b><br>Command | Data Length | Data | <b>CheckSum</b> |
|--------------------|---------------------|----------------------------|-------------|------|-----------------|
| 7Eh                | If not used,<br>FFh | 67h                        | 00h         | No   | Yes             |

With UART link, data length parameter is equal to 1 block. Data block size is 512 Bytes, coming after the Player response frame: FS\_FREAD\_BLOCK\_DATA\*. Checksum is only for command, not for data.

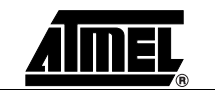

Player response to FS\_FREAD\_BLOCK command is FS\_READ\_BLOCK\_DATA\*.

Once end of file is reached, Player response to FS\_READ\_BLOCK command is FS\_READ\_BLOCK\_DATA\_END\*. Remote Controller can stop reading file at any moment by sending the FS\_FCLOSE command.

Note: (\*) means that the frame is a player response.

*FS\_FCLOSE Command* Close current file (close read or close write file). This command is used to stop any read or write file transfer. This command is **not** necessary :

- when reading file and end of file is reached (FS\_READ\_BLOCK\_DATA\_END\* response).
- when writing the last block of the file.

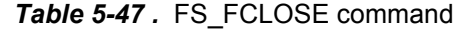

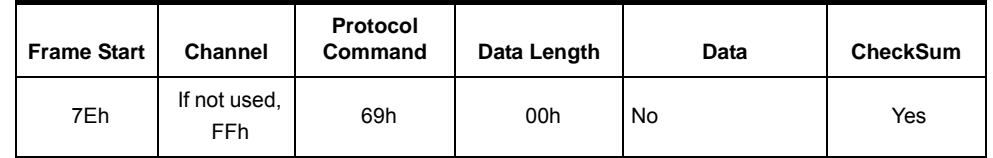

*FS\_GETMEMFREESPACE* Get selected memory free space left.

*Table 5-48 .* FS\_GETMEMFREESPACE command

| <b>Frame Start</b> | <b>Channel</b>      | Protocol<br>Command | Data Length | Data | <b>CheckSum</b> |
|--------------------|---------------------|---------------------|-------------|------|-----------------|
| 7Eh                | If not used,<br>FFh | 6Ah                 | 00h         | No   | Yes             |

Player response is FS\_MEMFREESPACE\* frame.

*FS\_GETFILESIZE* Get current file size in Byte.

*Table 5-49 .* FS\_GETFILESIZE command

| <b>Frame Start</b> | <b>Channel</b>      | Protocol<br>Command | Data Length | Data | CheckSum |
|--------------------|---------------------|---------------------|-------------|------|----------|
| 7Eh                | If not used,<br>FFh | 6Bh                 | 00h         | No   | Yes      |

Player response is FS\_FILESIZE\* frame. Note: Directory size is 0.

*FS\_GETFILEPOS* Get current file position (playing operating mode only).

*Table 5-50 .* FS\_GETFILEPOS command

| <b>Frame Start</b> | <b>Channel</b>             | Protocol<br>Command | Data Length | Data | CheckSum |
|--------------------|----------------------------|---------------------|-------------|------|----------|
| 7Eh                | If not used,<br><b>FFh</b> | 6Ch                 | 00h         | No   | Yes      |

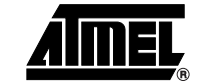

Player response is FS\_FILEPOS frame.

*FS\_FDELETE* Delete the current selected file.

*Table 5-51 .* FS\_FDELETE command

| <b>Frame Start</b> | <b>Channel</b>             | Protocol<br>Command | Data Length | Data | CheckSum |
|--------------------|----------------------------|---------------------|-------------|------|----------|
| 7Eh                | If not used,<br><b>FFh</b> | 6Dh                 | 00h         | No   | Yes      |

Player response is SYSTEM\_ACK or SYSTEM\_NACK frame.

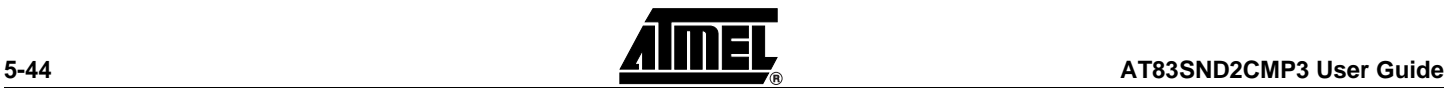

#### <span id="page-48-0"></span>**5.5 Custom Command**

*AUDIO\_SET\_GAIN* Set Audio Gain:

- Line out (default value: 02h, -3 dB).
- Power Amplifier (default value: 07h, +2 dB).
- Line in (default value: 08h, -9 dB).
- Auxiliary in (default value: 07h, -6 dB).
- Dac Master Gain (default value: 0Ch, -6 dB).

Refer to AT83SND2CMP3 datasheet (chapter DAC and PA Interface) for audio gain description and register value.

*Table 5-52 .* AUDIO\_SET\_GAIN command

| <b>Frame Start  </b> | <b>Channel</b>                  | <b>Protocol</b><br>Command | Data Length | Data                                        | <b>CheckSum</b> |
|----------------------|---------------------------------|----------------------------|-------------|---------------------------------------------|-----------------|
| 7Eh                  | If not used,<br>FF <sub>h</sub> | 91h                        | 02h         | Byte 0: Gain Selector<br>Byte 1: Gain Value | Yes             |

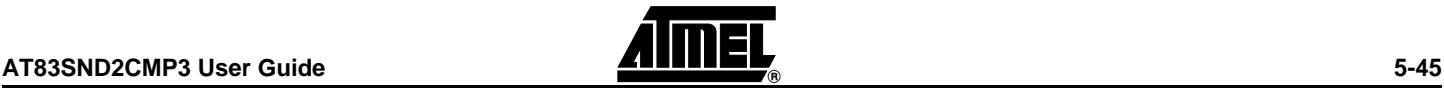

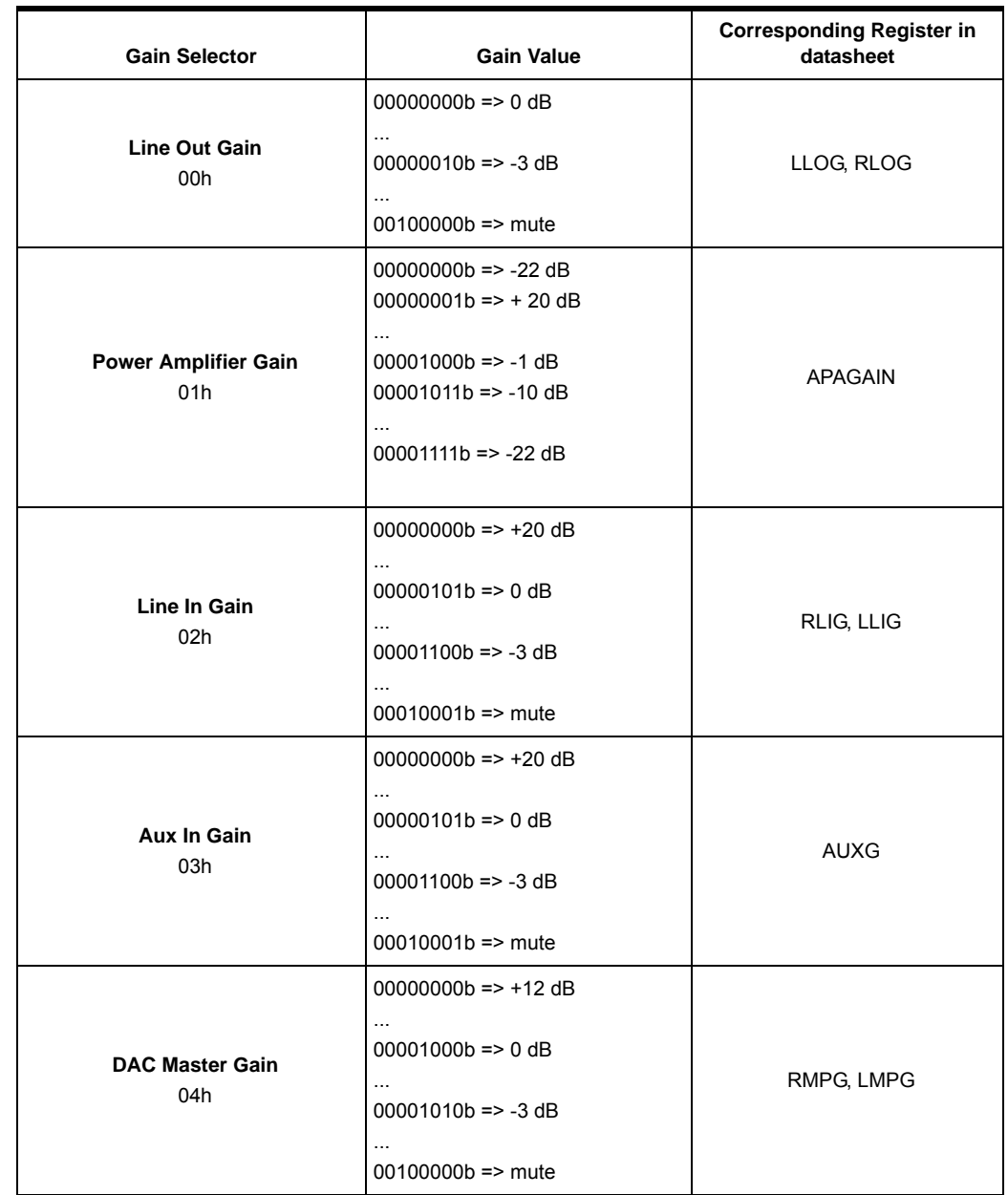

#### *Table 5-53 .* AUDIO\_SET\_GAIN parameter

Note: All audio gain value are described in AT83SND2CMP3 datasheet. Refer to register description for more details.

Player response to AUDIO\_SET\_GAIN is SYSTEM\_ACK.

DAC Master Gain parameter can also be updated with :

- SYSTEM\_VOLUME\_UP command,
- SYSTEM\_VOLUME\_DOWN command.
- Note: Player response to SYSTEM\_VOLUME\_UP or SYSTEM\_VOLUME\_DOWN command is PLAYER\_VOLUME\* Response. DAC Master Gain is Byte 5 in PLAYER\_VOLUME\* response.

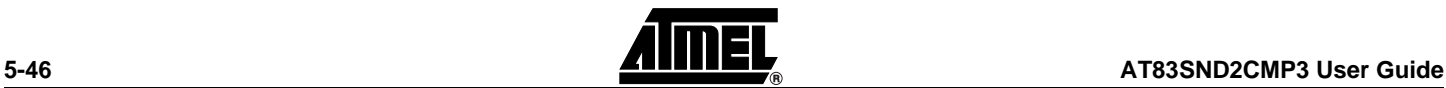

*AUDIO\_PA\_LP* Set Player power amplifier (PA) Low power mode (for speaker) - Only in PLAY mode.

This command is used to set in a very short time the PA in a low power mode (only in play mode). A Play/Stop transition will reset the PA low power mode.

*Table 5-54 .* AUDIO\_PA\_LP command

| <b>Frame Start</b> | Channel              | <b>Protocol</b><br>Command | Data Length | Data                                                                     | <b>CheckSum</b> |
|--------------------|----------------------|----------------------------|-------------|--------------------------------------------------------------------------|-----------------|
| 7Eh                | If not used,<br>FFh. | 92h                        | 01h         | Byte 0:<br>- 00h exit PA low power mode<br>- 01h enter PA low power mode | Yes             |

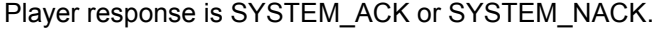

CUSTOM\_SET\_UART\_BAUDR Custom change UART baudrate. *ATE Command*

Default UART baudrate is 115200bps (physical baudrate 111111bps).

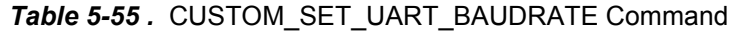

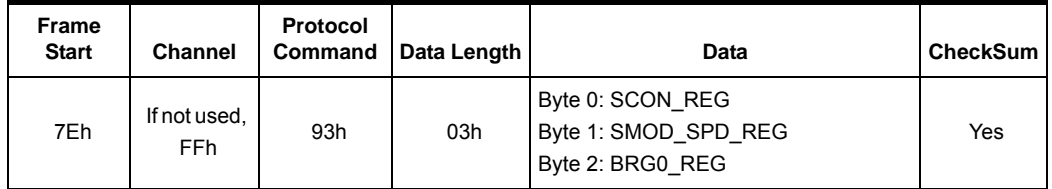

*Table 5-56 .* Parameter Value / Baudrate

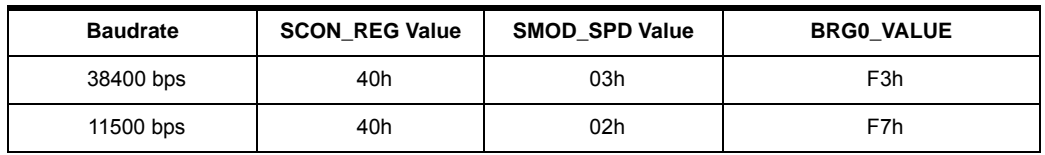

Player response is:

SYSTEM\_ACK\* frame at previous baudrate,

followed by:

SYSTEM\_ACK\* frame at new baudrate.

It is advised to send the SYSTEM\_GET\_STATUS after the baudrate change to confirm the change.

*N Command*

*CUSTOM\_GET\_SYS\_VERSIO* Get Player AT83SND2CMP3 version "V2.0.0".

**AT83SND2CMP3 User Guide 5-47**

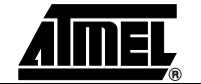

#### *Protocol Frame Description*

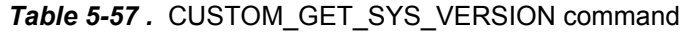

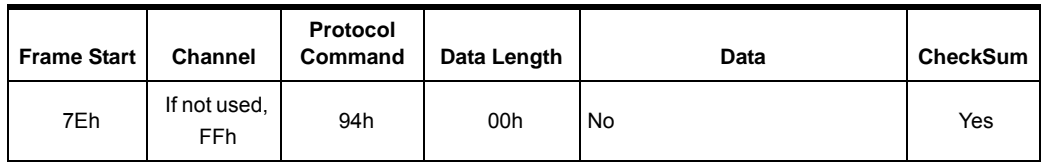

Player response is CUSTOM\_SYS\_VERSION\* frame.

*CUSTOM\_SYSTEM\_SLEEP Command* Ask the Player to enter in power down mode (keep audio capacitors charged).

Note: To avoid any extra-power consumption in power down mode because of keeping audio capacitors charged, refer to SYSTEM\_POWER\_DOWN command.

*Table 5-58 .* CUSTOM\_SYSTEM\_SLEEP command

| Frame Start | <b>Channel</b>             | Protocol<br>Command | Data Length | Data      | <b>CheckSum</b> |
|-------------|----------------------------|---------------------|-------------|-----------|-----------------|
| 7Eh         | If not used,<br><b>FFh</b> | 95h                 | 00h         | <b>No</b> | Yes             |

*CUSTOM\_VOLUME* Set volume for DAC master playback gain (analog volume).

This command is the same as the AUDIO\_SET\_GAIN (DAC Master Gain 04h).

*Table 5-59 .* CUSTOM\_VOLUME command

| Frame Start | <b>Channel</b>             | <b>Protocol</b><br>Command | Data Length | Data               | CheckSum |
|-------------|----------------------------|----------------------------|-------------|--------------------|----------|
| 7Eh         | If not used,<br><b>FFh</b> | F <sub>0</sub> h           | 01h         | Byte 0: Gain Value | Yes      |

Note: Refer to AUDIO SET GAIN command description for Gain Value.

Player response is SYSTEM\_ACK or SYSTEM\_NACK.

*CUSTOM\_GETTOTALTIME Command*

Get MP3 file total play time.

Note: The player response is only right whend MP3 file is Constant bit rate MP3.

*Table 5-60 .* CUSTOM\_GETTOTALTIME Command

| <b>Frame Start</b> | <b>Channel</b>      | Protocol<br>Command | Data Length | <b>Data</b> | CheckSum |
|--------------------|---------------------|---------------------|-------------|-------------|----------|
| 7Eh                | If not used,<br>FFh | F <sub>1</sub> h    | 00h         | No          | Yes      |

Player response is CUSTOM\_TOTALTIME\* frame.

*CUSTOM\_PLAYER\_LAST* Go to the last file of current directory . *Command*

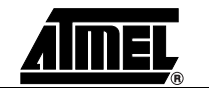

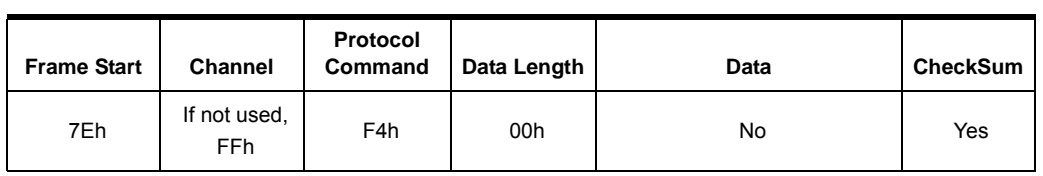

#### *Table 5-61 .* CUSTOM\_PLAYER\_LAST Command

Player response is SYSTEM\_ACK or SYSTEM\_NACK.

*CUSTOM\_PLAYER\_FIRST Command*

Go to first file of current directory .

#### *Table 5-62 .* PLAYER\_FIRST Command

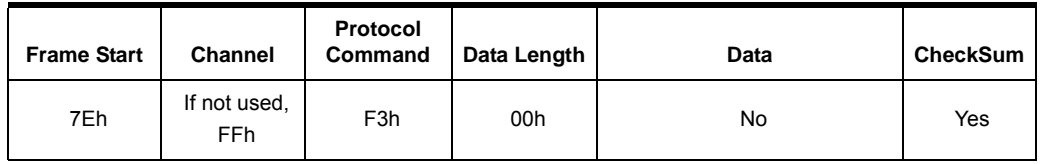

Player response is SYSTEM\_ACK or SYSTEM\_NACK.

#### <span id="page-52-0"></span>**5.6 Player's Response Frame**

*SYSTEM\_ACK Response \** The SYSTEM\_ACK frame is the AT83SND2CMP3 frame response to Remote Controller for any completed command. This response have the current player status at this time. For every operating mode change, the Remote Controller shall check the Player's status.

#### *Table 5-63 .* General SYSTEM\_ACK Frame

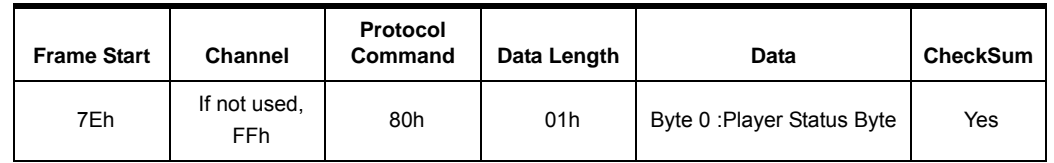

*SYSTEM\_NACK Response \** The SYSTEM\_NACK frame is the AT83SND2CMP3 frame response to Remote Controller to any not completed command.

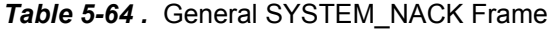

![](_page_52_Picture_177.jpeg)

*FS\_NAME Response \** The FS\_NAME frame is sent in case of Remote Controller FS\_GET\_NAME Command, SYSTEM\_NAME response is in the following format:

![](_page_52_Picture_18.jpeg)

*Protocol Frame Description*

![](_page_54_Picture_219.jpeg)

*Table 5-68 .* FS\_FREAD\_BLOCK\_DATA Frame

*FS\_FREAD\_BLOCK\_DATA\_EN* Player Response of FS\_READ\_BLOCK command when last block is reached (end of *D\* Response* file). After this Player reponse, there is no need to send the FS\_FCLOSE command. Player returns in operating mode IDLE.

![](_page_54_Picture_220.jpeg)

![](_page_54_Picture_221.jpeg)

PLAYER\_INDEX\_NUMBER\* Player Response of PLAYER\_GETINDEXNUMBER command. This frame returns the *Response* number of file in current directory.

*Table 5-70 .* PLAYER\_INDEX\_NUMBER Frame

| <b>Frame Start</b> | <b>Channel</b>             | <b>Protocol</b><br>Command | Data<br>Length | Data                                                                                       | <b>CheckSum</b> |
|--------------------|----------------------------|----------------------------|----------------|--------------------------------------------------------------------------------------------|-----------------|
| 7Eh                | If not used,<br><b>FFh</b> | 86h                        | 03h            | Byte 0: Player Status Byte<br>Byte 1: MSB(Number of Index)<br>Byte 2: LSB(Number of Index) | Yes             |

*FS\_MEMFREESPACE\** Player Response of FS\_GETMEMFREESPACE command. Data parameter are:

- *Response* ■ number of free cluster (32 bits, byte 1:4, MSB is byte 0 in data parameters).
	- cluster size in sector (8 bits, byte 5 in data parameters).

Note: Sector size is 512 Bytes.

Memory free space available is :

```
MemoryFreeSpace(Byte) = NumberFreeCluster * ClusterSize * 512 Bytes.
```
![](_page_54_Picture_222.jpeg)

![](_page_54_Picture_223.jpeg)

*FS\_FILESIZE\* Response* Current file size is in Bytes. Player Response of FS\_GETFILESIZE command.

![](_page_54_Picture_18.jpeg)

![](_page_55_Picture_216.jpeg)

![](_page_55_Picture_217.jpeg)

Note: File size is 4 bytes (MSB is byte 0). Directory size is 0.

*FS\_FILEPOS\* Response* Player current file position (only in Player PLAY operating mode). The frame FS\_FILEPOS returns 2 parameters:

- FCHAIN\_INDEX: number of the fragment of the file, in fact the index of the table in the cluster chain (frame parameter byte 1 ).
- FLAST\_CLUST\_INDEX: index of the last cluster in file chain (frame parameter byte 2).

The File position is then given by the following formula:

FilePosition (%) = 100 \* FCHAIN\_INDEX / FLAST\_CLUST\_INDEX

*Table 5-73 .* FS\_FILEPOSFrame

| <b>Frame Start</b> | <b>Channel</b>       | <b>Protocol</b><br>Command | Data Length | Data                                                                            | <b>CheckSum</b> |
|--------------------|----------------------|----------------------------|-------------|---------------------------------------------------------------------------------|-----------------|
| 7Eh                | If not used,<br>FFh. | 8Ch                        | 03h         | Byte 0: Player Status Byte<br>Byte 1: FCHAIN INDEX<br>Byte 2: FLAST CLUST INDEX | Yes             |

*PLAYER\_END\_OF\* Response* Player has reached end of

■ list after the PLAYER\_GET\_FILE\_LIST command.

#### *Table 5-74 .* PLAYER\_END\_OF\_LIST Frame

![](_page_55_Picture_218.jpeg)

*SYSTEM\_MOUNTED\* Frame* Player has finished to select and install file system FAT on selected memory.

Example:

- Remote Controller sends the SYSTEM\_SELECT\_MEMORY command.
- When file system install is finished, the Player status is updated with: FNA or MNF or MERROR. The Player send the SYSTEM\_MOUNTED frame.

![](_page_55_Picture_19.jpeg)

Because that the memory selection can happens even without the SYSTEM\_SELECT\_MEMORY command, it is possible that the AT83SND2CMP3 will send the SYSTEM\_MOUNTED frame in the following case:

- USB attach (reselect default memory before USB enumeration).
- USB detach (reselect default memory and install FAT on it).

*Table 5-75 .* SYSTEM\_MOUNTED Frame

| <b>Frame Start</b> | <b>Channel</b>      | Protocol<br>Command | Data Length | Data                  | <b>CheckSum</b> |
|--------------------|---------------------|---------------------|-------------|-----------------------|-----------------|
| 7Eh                | If not used,<br>FFh | 8Fh                 | 01h         | Byte 0: Player Status | Yes             |

*CUSTOM\_PLAYER\_TOTALTIM* Total time playable of MP3 file. *E\* Frame*

#### Player response to CUSTOM\_PLAYER\_GETTOTALTIME command.

Note: the player response is only right whend MP3 file is CBR (Constant Bit Rate) encoded MP3. When it is a VBR (Variable Bit Rate) encoded MP3, this information is wrong.

*Table 5-76 .* CUSTOM\_PLAYER\_TOTALTIME Frame

| <b>Frame Start</b> | Channel                    | <b>Protocol</b><br>Command | Data Length | Data                                                      | <b>CheckSum</b> |
|--------------------|----------------------------|----------------------------|-------------|-----------------------------------------------------------|-----------------|
| 7Eh                | If not used,<br><b>FFh</b> | E <sub>0</sub> h           | 00h         | Byte 0: Player Status<br>Byte 1: Minute<br>Byte 2: Second | Yes             |

### *FILE\* Frame*

*CUSTOM\_PLAYER\_END\_OF\_* This frame is sent when end of file is reached in playing mode.

This frame is a player response and is sent to notify Remote Controller that end of current playing file is reached.

![](_page_56_Picture_193.jpeg)

![](_page_56_Picture_194.jpeg)

*Frame*

*CUSTOM\_SYS\_VERSION\** This frame is the response to CUSTOM\_GET\_SYS\_VERSION command.

![](_page_56_Picture_19.jpeg)

#### *Protocol Frame Description*

| <b>Frame Start</b> | <b>Channel</b>                  | Protocol<br>Command | Data Length | Data                                                                                                    | <b>CheckSum</b> |
|--------------------|---------------------------------|---------------------|-------------|----------------------------------------------------------------------------------------------------|-----------------|
| 7Eh                | If not used,<br>FF <sub>h</sub> | E <sub>3</sub> h    | 06h         | Byte 0: Player Status<br>Byte 1: 'V' (56h)<br>Byte 2: '2'(31h)<br>Byte 3: '.'(2Eh)<br>Byte 4: '0'(36h)<br>Byte 5: '.'(2Eh)<br>Byte 6: '0'(36h) | Yes             |

*Table 5-78 .* CUSTOM\_PLAYER\_END\_OF\_FILE Frame

![](_page_57_Picture_3.jpeg)

![](_page_58_Picture_0.jpeg)

### **Section 6**

### **Technical Support**

<span id="page-58-1"></span><span id="page-58-0"></span>For Technical support, please contact mcu@atmel.com. When requesting technical support, please include the following information:

- Target voltage and speed
- $\blacksquare$  Hardware revisions of the tools,
- PC operating system and version/build
- PC processor type and speed
- A detailed description of the problem

![](_page_59_Figure_0.jpeg)

![](_page_60_Figure_0.jpeg)

![](_page_61_Figure_0.jpeg)

![](_page_62_Figure_0.jpeg)

 $-4$ 

A I

 $5\overline{)}$ 

А

![](_page_62_Figure_1.jpeg)

1

 $\overline{2}$ 

![](_page_62_Figure_2.jpeg)

![](_page_62_Figure_3.jpeg)

![](_page_63_Figure_0.jpeg)

![](_page_64_Figure_0.jpeg)

![](_page_65_Picture_0.jpeg)

#### **Atmel Corporation Atmel Operations**

2325 Orchard Parkway San Jose, CA 95131 Tel: 1(408) 441-0311 Fax: 1(408) 487-2600

#### **Regional Headquarters**

#### *Europe*

Atmel Sarl Route des Arsenaux 41 Case Postale 80 CH-1705 Fribourg Switzerland Tel: (41) 26-426-5555 Fax: (41) 26-426-5500

#### *Asia*

Room 1219 Chinachem Golden Plaza 77 Mody Road Tsimshatsui East Kowloon Hong Kong Tel: (852) 2721-9778 Fax: (852) 2722-1369

#### *Japan*

9F, Tonetsu Shinkawa Bldg. 1-24-8 Shinkawa Chuo-ku, Tokyo 104-0033 Japan Tel: (81) 3-3523-3551 Fax: (81) 3-3523-7581

*Memory*

2325 Orchard Parkway San Jose, CA 95131 Tel: 1(408) 441-0311 Fax: 1(408) 436-4314

#### *Microcontrollers*

2325 Orchard Parkway San Jose, CA 95131 Tel: 1(408) 441-0311 Fax: 1(408) 436-4314

La Chantrerie BP 70602 44306 Nantes Cedex 3, France Tel: (33) 2-40-18-18-18 Fax: (33) 2-40-18-19-60

#### *ASIC/ASSP/Smart Cards*

Zone Industrielle 13106 Rousset Cedex, France Tel: (33) 4-42-53-60-00 Fax: (33) 4-42-53-60-01

1150 East Cheyenne Mtn. Blvd. Colorado Springs, CO 80906 Tel: 1(719) 576-3300 Fax: 1(719) 540-1759

Scottish Enterprise Technology Park Maxwell Building East Kilbride G75 0QR, Scotland Tel: (44) 1355-803-000 Fax: (44) 1355-242-743

#### *RF/Automotive*

Theresienstrasse 2 Postfach 3535 74025 Heilbronn, Germany Tel: (49) 71-31-67-0 Fax: (49) 71-31-67-2340

1150 East Cheyenne Mtn. Blvd. Colorado Springs, CO 80906 Tel: 1(719) 576-3300 Fax: 1(719) 540-1759

#### *Biometrics/Imaging/Hi-Rel MPU/*

*High Speed Converters/RF Datacom* Avenue de Rochepleine BP 123 38521 Saint-Egreve Cedex, France Tel: (33) 4-76-58-30-00 Fax: (33) 4-76-58-34-80

*Literature Requests* www.atmel.com/literature

**Disclaimer:** The information in this document is provided in connection with Atmel products. No license, express or implied, by estoppel or otherwise, to any intellectual property right is granted by this document or in connection with the sale of Atmel products. **EXCEPT AS SET FORTH IN ATMEL'S TERMS AND CONDI-TIONS OF SALE LOCATED ON ATMEL'S WEB SITE, ATMEL ASSUMES NO LIABILITY WHATSOEVER AND DISCLAIMS ANY EXPRESS, IMPLIED OR STATUTORY WARRANTY RELATING TO ITS PRODUCTS INCLUDING, BUT NOT LIMITED TO, THE IMPLIED WARRANTY OF MERCHANTABILITY, FITNESS FOR A PARTICULAR PURPOSE, OR NON-INFRINGEMENT. IN NO EVENT SHALL ATMEL BE LIABLE FOR ANY DIRECT, INDIRECT, CONSEQUENTIAL, PUNITIVE, SPECIAL OR INCIDEN-TAL DAMAGES (INCLUDING, WITHOUT LIMITATION, DAMAGES FOR LOSS OF PROFITS, BUSINESS INTERRUPTION, OR LOSS OF INFORMATION) ARISING OUT OF THE USE OR INABILITY TO USE THIS DOCUMENT, EVEN IF ATMEL HAS BEEN ADVISED OF THE POSSIBILITY OF SUCH DAMAGES.** Atmel makes no representations or warranties with respect to the accuracy or completeness of the contents of this document and reserves the right to make changes to specifications and product descriptions at any time without notice. Atmel does not make any commitment to update the information contained herein. Unless specifically provided otherwise, Atmel products are not suitable for, and shall not be used in, automotive applications. Atmel's products are not intended, authorized, or warranted for use as components in applications intended to support or sustain life.

**© Atmel Corporation 2005. All rights reserved.** Atmel®, logo and combinations thereof, and Everywhere You Are® are registered trademarks, of Atmel Corporation or its subsidiaries. Other terms and product names may be trademarks of others.

![](_page_65_Picture_28.jpeg)